# **SONY**

Seria NW-A1000 NW-A1200 NW-A3000

Instrukcja obsługi

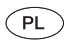

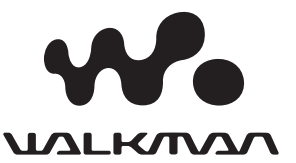

## Informacje o instrukcjach

Odtwarzacz jest dostarczany z instrukcją "Szybki start" oraz z niniejszą instrukcją obsługi (w pliku PDF). Oprócz tego, po zainstalowaniu z dostarczonego dysku CD-ROM programu SonicStage lub CONNECT Player można korzystać z pomocy elektronicznej do odpowiedniego programu.

- Instrukcja "Szybki start" wyjaśnia konfigurację odtwarzacza i podstawowe czynności. Umożliwia importowanie utworów do komputera, ich przesyłanie do odtwarzacza i odtwarzanie.
- Instrukcja obsługi zawiera opis zaawansowanych funkcji i pozwala na wykorzystanie wszystkich możliwości odtwarzacza i na rozwiązywanie problemów.
- Pomoc elektroniczna do programu SonicStage lub CONNECT Player zawiera szczegółowe informacje o danym programie (@ strona 4).

### `Ö` Wskazówki

- Seria NW-A1000 oznacza model NW-A1000 lub NW-A1200.
- Seria NW-A3000 oznacza model NW-A3000.

#### **Uwaga**

• Dostępność poszczególnych modeli zależy od miejsca zakupu odtwarzacza.

### Opis w instrukcji

Opis w instrukcji dotyczy przypadku, gdy odtwarzacz jest połączony z programem SonicStage CP (SonicStage Ver.4.0) lub CONNECT Player. W niniejszej instrukcji obsługi nazwa "SonicStage" oznacza program SonicStage CP (SonicStage Ver.4.0).

Informacje o minimalnych wymaganiach systemowych programów SonicStage i CONNECT Player @ strona 105.

#### **Uwagi**

- Kiedy odtwarzacz jest używany z wersją programu SonicStage starszą niż SonicStage CP (SonicStage Ver.4.0) albo kiedy w ustawieniach programu SonicStage CP nie jest zaznaczone pole "Use Intelligent Features", nie są dostępne następujące funkcje:
	- sortowanie listy wykonawców według nazw z pomijaniem początkowego słowa "The" lub "THE";
	- następujące funkcje wyszukiwania w bibliotece nagrań:
		- klasyfikacja ☆
		- data wydania,
		- ostatnie transfery;
	- ręczne klasyfikowanie utworu (klasyfikacja  $\hat{\varphi}$ )
	- Artist Link
	- następujące funkcje inteligentnego odtwarzania losowego:
		- Artist Link Shuffle (losowo Artist Link),
		- My Favorite Shuffle (losowo ulubione),
		- Time Machine Shuffle (losowy rok);
	- przywracanie utworu z kosza;
	- 100 ulubionych;
	- historia odtwarzania.
- Dostarczane oprogramowanie zależy od miejsca zakupu odtwarzacza i nabytego modelu.
- Najnowsze wersje programu SonicStage można pobrać z następujących witryn www: Dla klientów z USA: http://www.sony.com/walkmansupport/ Dla klientów z Kanady: http://www.sony.ca/ElectronicsSupport/ Dla klientów z Europy: http://www.sonydigital-link.com/DNA/ Dla klientów z Chin: http://service.sony.com.cn/KB/ Dla klientów z Tajwanu: http://www.twsupport.css.ap.sony.com/ Dla klientów z Korei: http://scs.sony.co.kr/walkman/ Dla klientów z innych krajów / regionów: http://www.css.ap.sony.com/

#### Użycie pomocy elektronicznej do programu SonicStage lub CONNECT Player

Informacji o posługiwaniu się programem SonicStage lub CONNECT Player, na przykład importowaniu utworów do komputera czy przesyłaniu utworów do odtwarzacza, należy szukać w pomocy elektronicznej do odpowiedniego programu.

#### Użycie pomocy do programu SonicStage

**1 Kiedy jest uruchomiony program SonicStage, wybierz z jego menu**  polecenia "Help" i "SonicStage Help".

Pojawi się okno pomocy.

#### **Uwaga**

• W pomocy elektronicznej do programu SonicStage odtwarzacz jest określany mianem "Device/media" (urządzenie / nośnik).

#### Użycie pomocy do programu CONNECT Player

**1 Kiedy jest uruchomiony program CONNECT Player, wybierz z jego**  menu polecenia "Help" i "CONNECT Player Help".

Pojawi się okno pomocy.

#### **Uwaga**

• W pomocy elektronicznej do programu CONNECT Player odtwarzacz jest określany mianem "Device" (urządzenie).

# Spis treści

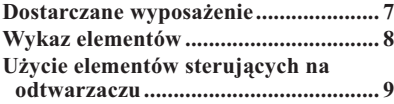

#### **Odtwarzanie utworów**

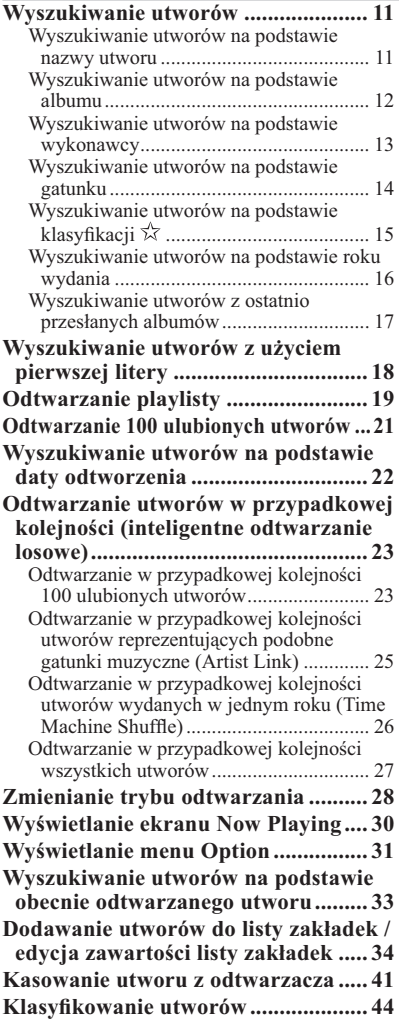

#### **Użycie funkcji Artist Link**

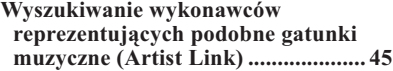

#### **Ustawienia**

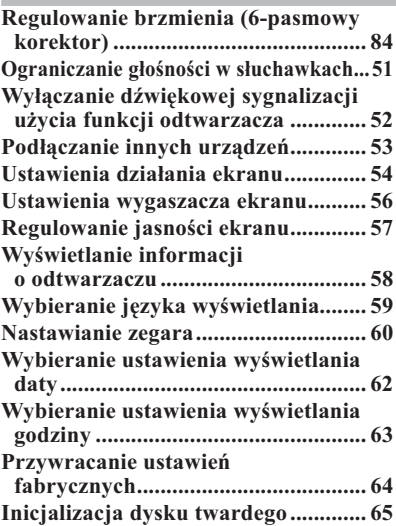

#### **Funkcje dodatkowe**

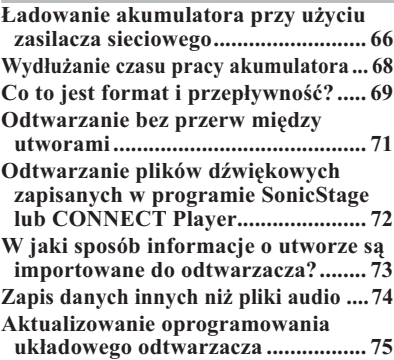

#### **Rozwiązywanie problemów**

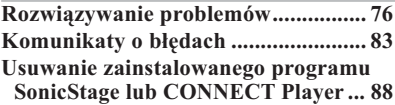

#### **Informacje dodatkowe**

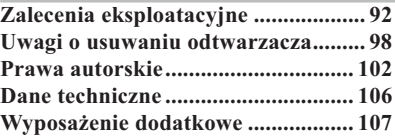

# Zawartość menu HOME odtwarzacza

Menu HOME to ekran, który pojawia się po włączeniu odtwarzacza albo po nawiązaniu połączenia z programem SonicStage lub CONNECT Player. Menu HOME jest punktem wyjścia przy odtwarzaniu nagrań, wyszukiwaniu utworów i zmienianiu ustawień.

Aby je wyświetlić, w dowolnym momencie przytrzymaj wciśnięty przycisk BACK.

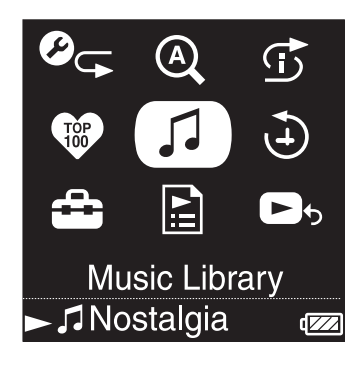

#### $\mathcal{O}_{\mathbb{F}}$  Play Mode

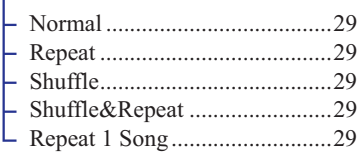

#### <sup>2</sup> Initial Search

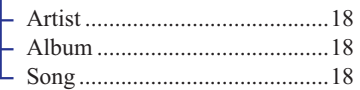

#### $\mathfrak S$  Intelligent Shuffle

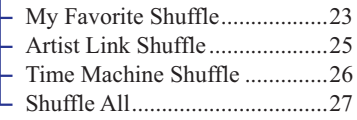

**W** Favorite 100 .................... 21

#### Music Library

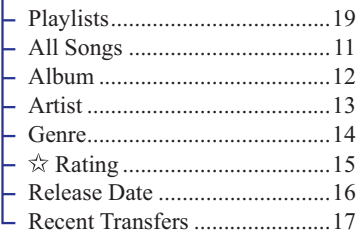

 $\Theta$  Play History  $\ldots$  $\ldots$  $\ldots$  $\ldots$ 

#### $\Rightarrow$  Settings

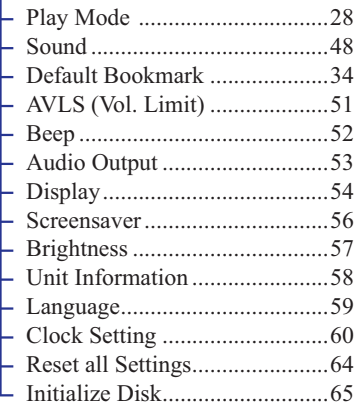

#### **Playlists**

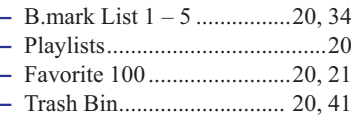

**B** S Now Playing .................. 30

## Dostarczane wyposażenie

Odtwarzaczowi towarzyszy wymienione pod spodem wyposażenie. Wewnątrz odtwarzacza znajduje się fabrycznie zainstalowany akumulator.

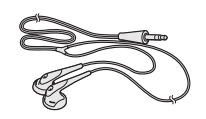

 $\Box$  Kabel USB (1 szt.)

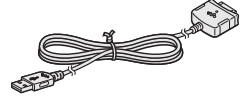

- $\Box$  Słuchawki (1 szt.)  $\Box$  Przedłużacz przewodu słuchawek (1 szt.)
	- $\Box$  Przewód zasilający\* (1 szt.)
	- $\Box$  Zasilacz sieciowy\* (1 szt.)
	- $\square$  Dysk CD-ROM\*\* (1)
		- program CONNECT Player lub SonicStage\*\*\*
		- Instrukcja obsługi (plik PDF)
	- $\Box$  Instrukcja "Szybki start" (1 szt.)
- \* W zależności od kraju i regionu, zasilacz sieciowy i przewód zasilający mogą nie stanowić wyposażenia odtwarzacza.
- \*\* Nie próbować odtwarzać tego dysku CD-ROM w odtwarzaczu CD audio.
- \*\*\* Dostarczane oprogramowanie zależy od miejsca zakupu odtwarzacza i nabytego modelu.

#### **Uwaga**

• Podłączyć zasilacz sieciowy do łatwo dostępnego gniazdka sieciowego. W razie stwierdzenia nieprawidłowego działania zasilacza sieciowego, należy go natychmiast wyłączyć z gniazdka sieciowego.

#### Informacja o numerze seryjnym

Numer seryjny odtwarzacza jest potrzebny przy rejestracji klienta. Numer ten znajduje się na nalepce z tyłu odtwarzacza. Nie należy usuwać nalepki.

# Wykaz elementów

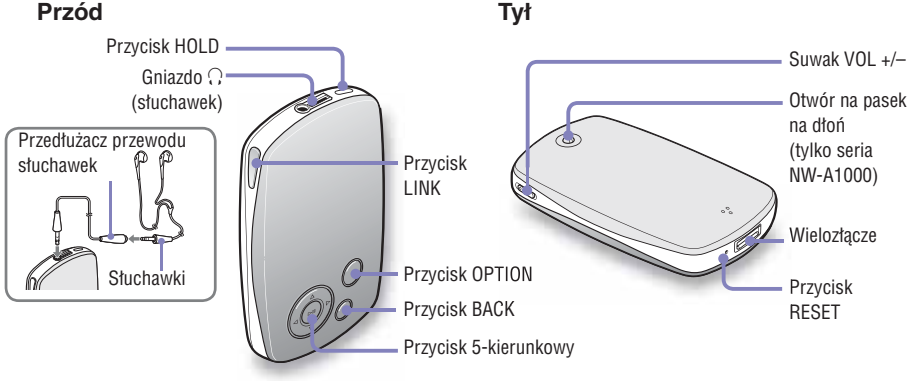

#### **Przycisk HOLD**

Po przytrzymaniu przycisku HOLD pojawi się napis "HOLD On" i przestaną działać wszystkie elementy sterujące odtwarzaczem. Przytrzymanie przycisku HOLD przy włączonej funkcji HOLD spowoduje wyświetlenie napisu "HOLD Off" i ponowne odblokowanie wszystkich elementów sterujących. Funkcji HOLD nie można włączyć, gdy odtwarzacz jest wyłączony.

#### **Gniazdo (słuchawek)**

Włącz słuchawki lub przedłużacz przewodu słuchawek, tak aby rozległ się lekki trzask. Niewłaściwe wciśnięcie wtyku uniemożliwi prawidłowe odtwarzanie dźwięku przez słuchawki. Gniazdo słuchawek jest też wykorzystywane do połączeń LINE OUT (F strona 53).

#### **Przycisk LINK**

Wyszukuje utwory artystów reprezentujących gatunki muzyczne zbliżone do wykonawcy bieżącego utworu (@ strona 45).

#### **Przycisk 5-kierunkowy**

Rozpoczyna odtwarzanie i umożliwia posługiwanie się menu ekranowym odtwarzacza (@ strona 10).

### **Przycisk BACK**

Naciskając go, można przejść na poprzedni poziom listy ( $\circledast$  strona 9) lub powrócić do poprzedniego ekranu. Przytrzymując go, można wyświetlić menu HOME.

### **Przycisk OPTION**

Wyświetla menu Option (@ strona 31). Aby wyłączyć odtwarzacz, przytrzymaj wciśnięty przycisk OPTION albo wybierz z menu Option polecenie  $\mathbb{R}$ Shut Down" i naciśnij przycisk  $\mathbb{R}$ II.

#### **Suwak VOL +/–**

Zmienia głośność po przesunięciu go w górę lub dół.

#### **Otwór na pasek na dłoń** (tylko seria NW-A1000)

Pozwala na przyczepienie wąskiego, wybranego przez siebie paska na dłoń. Do przyczepienia paska trzeba użyć pęsety.

#### **Wielozłączer**

Służy do podłączenia dostarczonego kabla USB (@ strona 66).

#### Przycisk RESET

Umożliwia wyzerowanie odtwarzacza ( $\circ$  strona 76).

**8** PL

## Użycie elementów sterujących na odtwarzaczu

Do poruszania się między ekranami, odtwarzania utworów i zmieniania ustawień służy przycisk 5-kierunkowy i przycisk BACK.

Niniejszy diagram ilustruje zmiany zawartości ekranu pod wpływem naciskania przycisków sterujących. Przykładowo, wybór z menu HOME wariantów "Music Library" – "Album" spowoduje pokazane poniżej zmiany zawartości ekranu.

Menu HOME pojawia się po naciśnięciu i przytrzymaniu przycisku BACK.

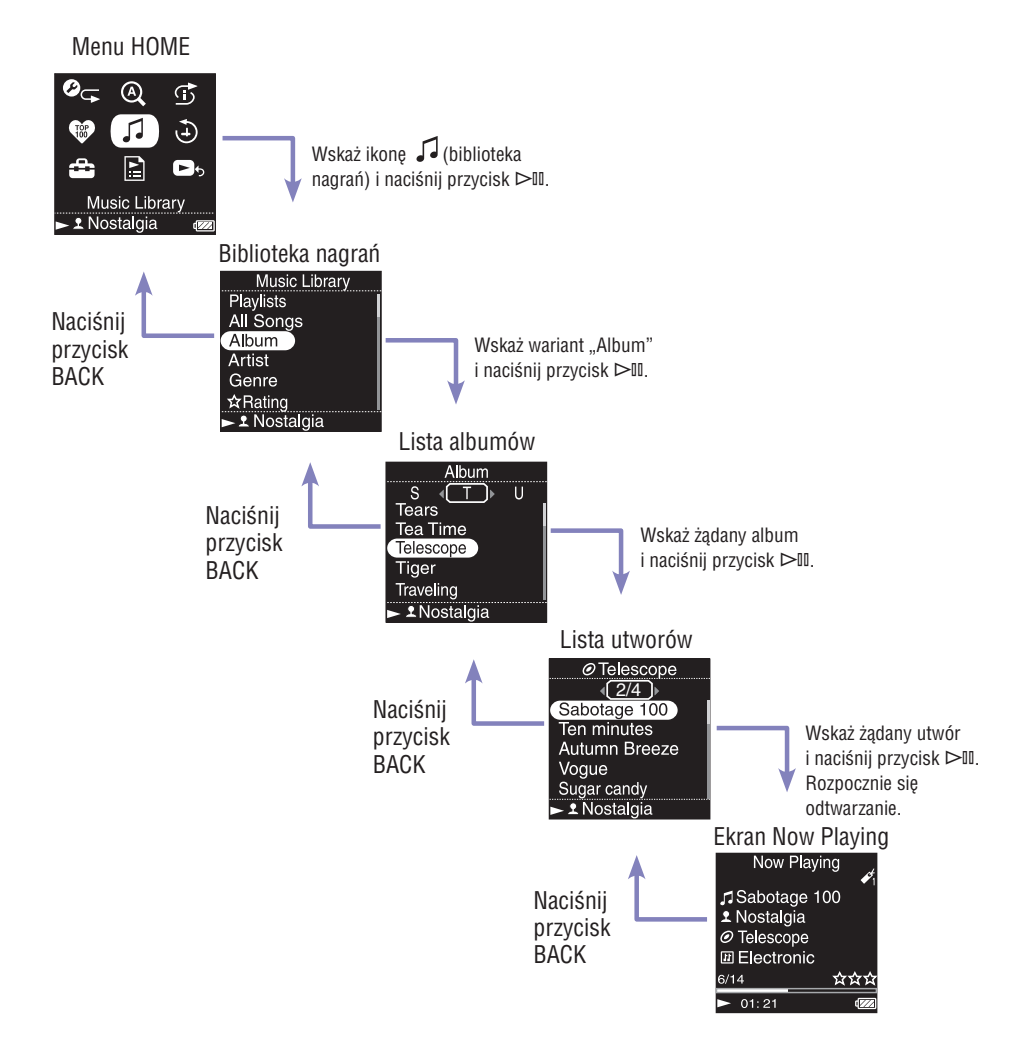

Przycisk 5-kierunkowy pełni różne funkcje zależne od wyświetlanego ekranu. Ekrany list umożliwiają wyszukiwanie i wybieranie utworów. Ekran Now Playing zawiera informacje o obecnie odtwarzanym utworze.

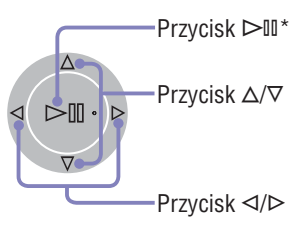

 $*$  Wystep na przycisku  $\triangleright$ III ułatwia obsługę odtwarzacza bez użycia wzroku.

#### **Ekran listy**

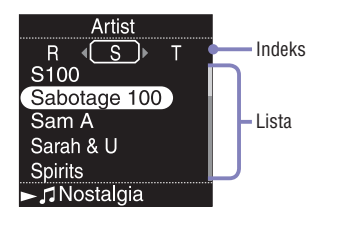

#### **Ekran Now Playing**

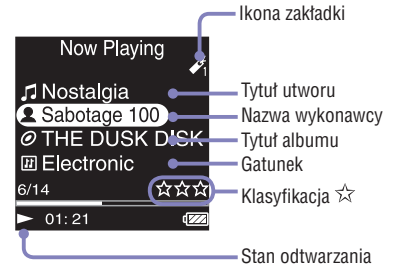

#### **Przycisk** ⊳III

Powoduje wybór wskazanego elementu.

Przytrzymując wciśnięty przycisk , można odtworzyć wszystkie utwory z wybranego elementu.

### **Przyciski**  $\triangle/\triangledown$

Przemieszczają kursor w górę albo w dół.

Przytrzymując je, można zwiększyć szybkość przewijania.

### Przyciski ⊲/⊳

Powodują zmianę ekranów, a gdy wyświetlany jest ekran indeksu, przemieszczają kursor w lewo albo w prawo w celu wyświetlenia listy wariantów.

### **Przycisk** ⊳III

Podczas odtwarzania utworu, w lewym dolnym rogu ekranu odtwarzacza widać wskaźnik  $\triangleright$ . Naciśnięcie przycisku  $\triangleright$ III w czasie odtwarzania powoduje wyświetlenie wskaźnika II i włacza pauzę w utworze. Aby wznowić odtwarzanie, ponownie naciśnij  $przycisk$   $\triangleright$  III. Funkcje pauzy i wznawiania są dostępne tylko z poziomu ekranu "Now Playing".

### **Przyciski**  $\triangle/\nabla$

Umożliwiają wyświetlenie kursora i przewijanie wyświetlanych wariantów. Kiedy kursor wskazuje gatunek, tytuł albumu lub inną cechę, naciśnięcie  $przycisku$   $\geq$ II powoduje wyświetlenie listy wykonawców lub utworów reprezentujących gatunek obecnie odtwarzanego utworu.

#### Przyciski ⊲/⊳

Naciskając je, można przejść na początek bieżącego, poprzedniego lub następnego utworu. Przytrzymując je, można w przyspieszonym tempie przeszukiwać utwór do przodu lub do tyłu.

# Wyszukiwanie utworów

Wyszukując utwory, można stosować takie kryteria jak "Genre" (gatunek), "Artist" (wykonawca), "Album" czy "All Songs" (wszystkie utwory).

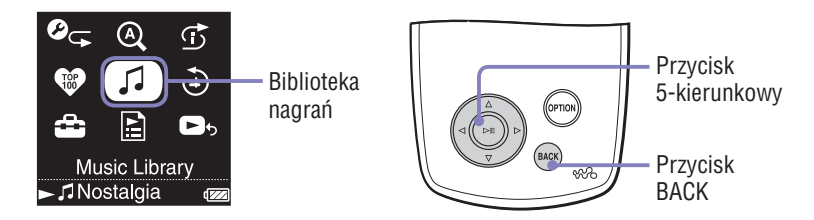

#### Wyszukiwanie utworów na podstawie nazwy utworu

Lista utworów może być wyświetlana w porządku alfabetycznym, numerycznym lub według innego kryterium.

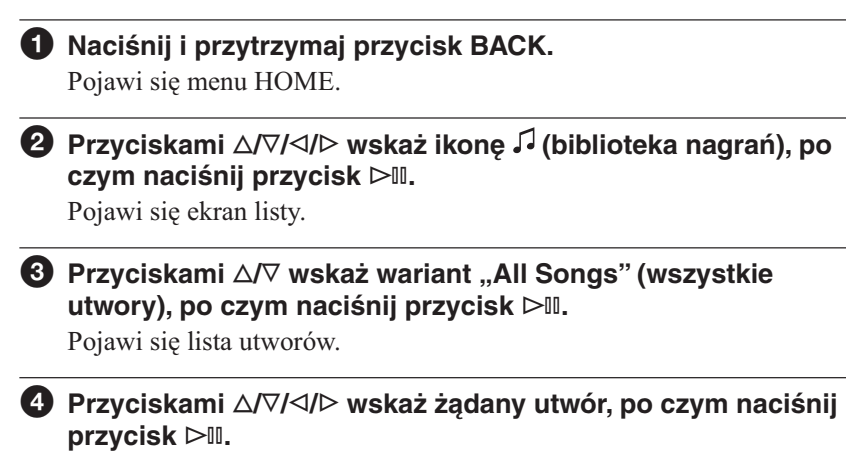

Rozpocznie się odtwarzanie wybranego utworu. W dalszej kolejności zostaną odtworzone wszystkie utwory z listy.

## **Č**´Wskazówka

• Aby dodać utwór do domyślnej listy zakładek, można w czasie wskazywania utworów na liście utworów nacisnąć przycisk (@ strona 34).

### Wyszukiwanie utworów na podstawie albumu

Lista albumów może być wyświetlana w porządku alfabetycznym, numerycznym lub według innego kryterium.

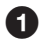

#### **Naciśnij i przytrzymaj przycisk BACK.**

Pojawi się menu HOME.

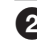

#### **<sup>2</sup>** Przyciskami ∆/∇/◁/▷ wskaż ikonę √ (biblioteka nagrań), po **czym naciśnij przycisk .**

Pojawi się ekran listy.

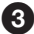

#### **<sup>€</sup>** Przyciskami ∆/∇ wskaż wariant "Album", po czym naciśnij **przycisk .**

Pojawi się lista albumów.

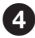

#### **Przyciskami / / / wskaż żądany album, po czym naciśnij przycisk .**

Pojawi się lista utworów.

#### **Przyciskami / / / wskaż żądany utwór, po czym naciśnij przycisk .**

Rozpocznie się odtwarzanie wybranego utworu. W dalszej kolejności zostaną odtworzone wszystkie utwory z listy.

## Wskazówka

• Aby podczas wykonywania czynności <sup>3</sup> odtworzyć wszystkie utwory z elementu listy, można wskazać ten element, a następnie nacisnąć i przytrzymać przycisk .

#### Wyszukiwanie utworów na podstawie wykonawcy

Lista wykonawców może być wyświetlana w porządku alfabetycznym, numerycznym lub według innego kryterium.

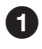

#### **Naciśnij i przytrzymaj przycisk BACK.**

Pojawi się menu HOME.

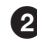

#### **<sup>2</sup>** Przyciskami ∆/∇/◁/▷ wskaż ikonę √ (biblioteka nagrań), po **czym naciśnij przycisk .**

Pojawi się ekran listy.

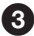

#### **<sup>€</sup>** Przyciskami ∆/▽ wskaż wariant "Artist" (wykonawca), po czym **naciśnij przycisk .**

Pojawi się lista wykonawców.

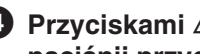

#### **Przyciskami / / / wskaż żądanego wykonawcę, po czym naciśnij przycisk .**

Pojawi się lista albumów.

 **Przyciskami / / / wskaż żądany album, po czym naciśnij przycisk .**

Pojawi się lista utworów.

#### **Przyciskami / / / wskaż żądany utwór, po czym naciśnij przycisk .**

Rozpocznie się odtwarzanie wybranego utworu. W dalszej kolejności zostaną odtworzone wszystkie utwory z listy.

## **C** Wskazówki

- Jeśli nazwa wykonawcy zaczyna się od słowa "The" lub "THE", to podczas alfabetycznego sortowania listy wykonawców słowo to będzie pomijane.
- Aby podczas wykonywania czynności  $\bigcirc$  lub  $\bigcirc$  odtworzyć wszystkie utwory z elementu listy, można wskazać ten element, a następnie nacisnąć i przytrzymać  $przycisk$   $\triangleright$ III.

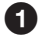

## **Naciśnij i przytrzymaj przycisk BACK.**

Pojawi się menu HOME.

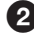

#### **<sup>2</sup>** Przyciskami ∆/∇/◁/▷ wskaż ikonę √ (biblioteka nagrań), po **czym naciśnij przycisk .**

Pojawi się ekran listy.

**<sup>€</sup>** Przyciskami ∆/∇ wskaż wariant "Genre" (gatunek), po czym **naciśnij przycisk .**

Pojawi się lista gatunków.

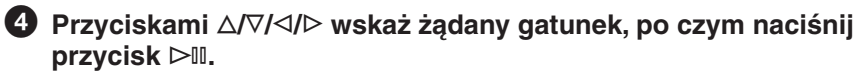

Pojawi się lista wykonawców.

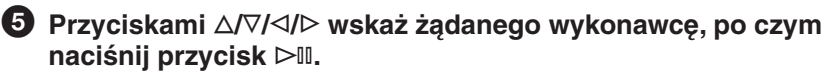

Pojawi się lista albumów.

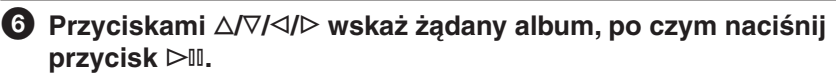

Pojawi się lista utworów.

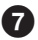

#### **Przyciskami / / / wskaż żądany utwór, po czym naciśnij przycisk .**

Rozpocznie się odtwarzanie wybranego utworu. W dalszej kolejności zostaną odtworzone wszystkie utwory z listy.

## Wskazówka

• Aby podczas wykonywania czynności <sup>3</sup> do **5** odtworzyć wszystkie utwory z elementu listy, można wskazać ten element, a następnie nacisnąć i przytrzymać  $przycisk$   $\triangleright$ <sup>III</sup>.

#### Wyszukiwanie utworów na podstawie klasyfikacji  $\phi$

Można klasyfikować utwory, przydzielając im od jednej do pięciu gwiazdek  $(\hat{\varphi})$ . Później można wyszukiwać utwory na podstawie liczby przyznanych gwiazdek. Szczegóły dotyczące przyznawania gwiazdek @ strona 44.

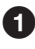

#### **Naciśnij i przytrzymaj przycisk BACK.**

Pojawi się menu HOME.

**<sup>2</sup>** Przyciskami ∆/∇/◁/▷ wskaż ikonę √ (biblioteka nagrań), po **czym naciśnij przycisk .**

Pojawi się ekran listy.

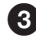

**8** Przyciskami  $\Delta/\nabla$  wskaż wariant " $\hat{x}$  Rating" (klasyfikacia  $\hat{x}$ ), po **czym naciśnij przycisk .**

Pojawi się lista klasyfikacji.

 **Przyciskami / wskaż żądaną liczbę gwiazdek przyznanych**  utworowi (wskazywaną przez 1 do 5 symboli ☆), po czym **naciśnij przycisk .**

Pojawi się lista utworów.

 **Przyciskami / / / wskaż żądany utwór, po czym naciśnij przycisk .**

Rozpocznie się odtwarzanie wybranego utworu. W dalszej kolejności zostaną odtworzone wszystkie utwory z listy.

### Wskazówki

- Wariant  $\hat{x}$  Rating" automatycznie obejmuje klasyfikacje dokonane automatycznie, oznaczone pustymi gwiazdkami  $(\hat{x})$ , jak i klasyfikacje dokonane ręcznie, oznaczone pełnymi gwiazdkami  $(\star)$ .
- Aby podczas wykonywania czynności  $\bullet$  odtworzyć wszystkie utwory z elementu listy, można wskazać ten element, a następnie nacisnąć i przytrzymać przycisk .

#### Wyszukiwanie utworów na podstawie roku wydania

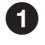

## **Naciśnij i przytrzymaj przycisk BACK.**

Pojawi się menu HOME.

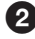

**<sup>2</sup>** Przyciskami ∆/∇/◁/▷ wskaż ikonę √ (biblioteka nagrań), po **czym naciśnij przycisk .**

Pojawi się ekran listy.

#### **<sup>€</sup>** Przyciskami ∆/∇ wskaż wariant "Release Date" (data wydania), **po czym naciśnij przycisk .**

Pojawi się lista lat wydania.

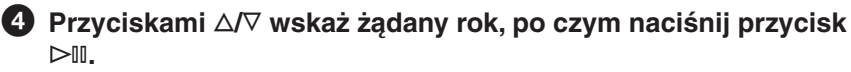

The artist list appears.

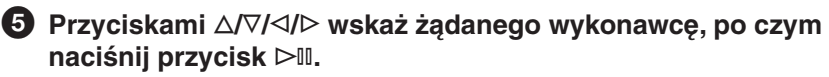

Pojawi się lista utworów.

#### **Przyciskami / / / wskaż żądany utwór, po czym naciśnij przycisk .**

Rozpocznie się odtwarzanie wybranego utworu. W dalszej kolejności zostaną odtworzone wszystkie utwory z listy.

## Wskazówka

• Aby podczas wykonywania czynności  $\bigcirc$  do  $\bigcirc$  odtworzyć wszystkie utwory z elementu listy, można wskazać ten element, a następnie nacisnąć i przytrzymać  $przycisk$   $\triangleright$ III.

#### Wyszukiwanie utworów z ostatnio przesłanych albumów

Można wyszukiwać utworów przesłane w ciągu trzech ostatnich połączeń z programem SonicStage lub CONNECT Player.

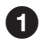

#### **Naciśnij i przytrzymaj przycisk BACK.**

Pojawi się menu HOME.

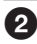

#### **<sup>2</sup>** Przyciskami ∆/∇/◁/▷ wskaż ikonę √ (biblioteka nagrań), po **czym naciśnij przycisk .**

Pojawi się ekran listy.

**<sup>◆</sup>** Przyciskami △/▽ wskaż wariant "Recent Transfers" (ostatnie **transfery), po czym naciśnij przycisk .**

Pojawi się lista trzech ostatnich sesji komunikacji z programem CONNECT Player.

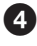

#### **Przyciskami / wskaż żądaną sesję, po czym naciśnij przycisk .**

Pojawi się lista albumów z wybranej sesji.

 **Przyciskami / / / wskaż żądany album, po czym naciśnij przycisk .**

Pojawi się lista utworów.

#### **Przyciskami / / / wskaż żądany utwór, po czym naciśnij przycisk .**

Rozpocznie się odtwarzanie wybranego utworu. W dalszej kolejności zostaną odtworzone wszystkie utwory z listy.

## Wskazówka

• Aby podczas wykonywania czynności  $\bigcirc$  do  $\bigcirc$  odtworzyć wszystkie utwory z elementu listy, można wskazać ten element, a następnie nacisnąć i przytrzymać  $przycisk$   $\triangleright$ <sup>III</sup>.

## Wyszukiwanie utworów z użyciem pierwszej litery

Wyszukując utwory, można posłużyć się pierwszą literą nazwy wykonawcy, tytułu albumu lub tytułu utworu.

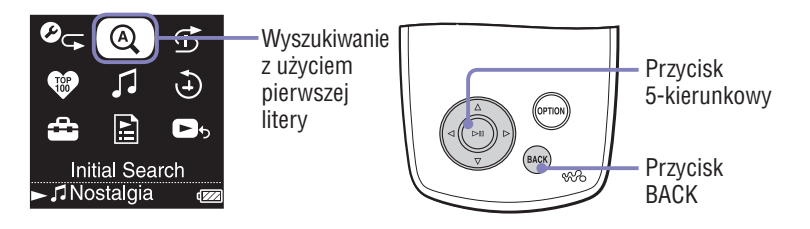

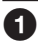

#### **Naciśnij i przytrzymaj przycisk BACK.** Pojawi się menu HOME.

**<sup>2</sup>** Przyciskami ∆/∇/◁/▷ wskaż ikonę <sup>@</sup> (wyszukiwanie z użyciem **pierwszej litery), po czym naciśnij przycisk .**

Pojawi się ekran umożliwiający wybór pierwszej litery.

#### **Przyciskami / / / wskaż pierwszą literę, po czym naciśnij przycisk .**

Pojawi się lista dostępnych kategorii wyszukiwania. Kategoria "Song" pozwala na wyszukiwanie tytułów utworów, "Artist" – nazw wykonawców, a "Album" – tytułów albumów.

#### **Przyciskami / wskaż żądaną kategorię, po czym naciśnij przycisk .**

Pojawi się napis "Searching".

Po zakończeniu wyszukiwania pojawiają się wyniki.

Jeśli wybrana była kategoria "Artist" albo "Album", można zawęzić wyniki wyszukiwania i wybrać określony utwór.

Jeśli wybrana była kategoria "Artist" albo "Album", to po naciśnięciu i przytrzymaniu przycisku 7 zostaną odtworzone wszystkie utwory ze wskazanego elementu.

# Odtwarzanie playlisty

Można odtwarzać listy utworów (playlisty) utworzone w programie SonicStage lub CONNECT Player albo w odtwarzaczu (lista zakładek).

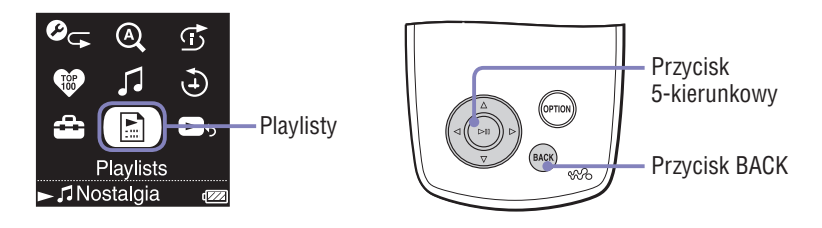

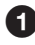

#### **Naciśnij i przytrzymaj przycisk BACK.**

Pojawi się menu HOME.

#### **<sup>2</sup>** Przyciskami ∆/∇/◁/▷ wskaż ikonę **a** (playlisty), po czym **naciśnij przycisk .**

Pojawi się ekran wybierania typu playlisty. Więcej informacji o typach playlist - @ strona 20.

#### **Przyciskami / / / wskaż żądaną playlistę, po czym naciśnij przycisk .**

Pojawi się lista utworów.

#### **Przyciskami / / / wskaż żądany utwór, po czym naciśnij przycisk .**

Rozpocznie się odtwarzanie wybranego utworu.

## Wskazówki

- Dostęp do playlist można także uzyskać, wybierając z ekranu "Music Library" wariant ..Playlists".
- Aby podczas wykonywania czynności @ odtworzyć wszystkie utwory z elementu listy, można wskazać ten element, a następnie nacisnąć i przytrzymać przycisk .

### Rodzaje playlist

Istnieje pięć rodzajów playlist. Opisano je poniżej.

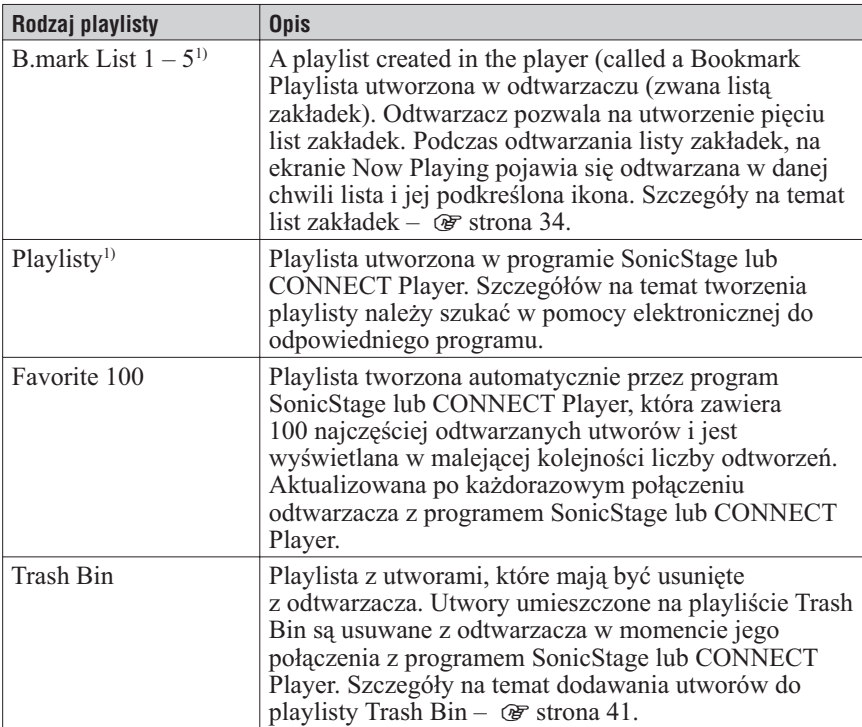

1) W przypadku zmiany nazwy listy zakładek lub nazwy playlisty w programie CONNECT Player lista będzie się pojawiała pod zmienioną nazwą.

# Odtwarzanie 100 ulubionych utworów

Odtwarzacz umożliwia wybranie i odtworzenie 100 najczęściej odtwarzanych utworów.

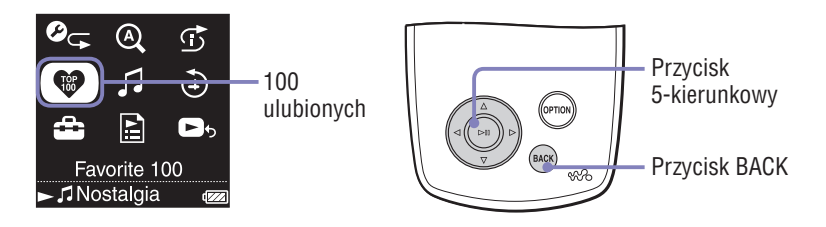

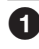

#### **Naciśnij i przytrzymaj przycisk BACK.**

Pojawi się menu HOME.

#### **Przyciskami / / / wskaż ikonę (100 ulubionych), po czym naciśnij przycisk .**

Pojawi się lista 100 ulubionych utworów.

 **Przyciskami / / / wskaż żądany utwór, po czym naciśnij przycisk .**

Rozpocznie się odtwarzanie wybranego utworu. W dalszej kolejności zostaną odtworzone wszystkie utwory z listy.

## Wskazówki

- Liczba odtworzeń utworu stanowiąca kryterium umieszczenia na liście 100 ulubionych utworów jest aktualizowana przy każdym połączeniu odtwarzacza z programem SonicStage lub CONNECT Player.
- Jeśli w odtwarzaczu jest zapisanych mniej niż 100 utworów, odtwarzane będą wszystkie utwory. Jeśli w odtwarzaczu jest mniej niż 100 przynajmniej raz odtworzonych utworów, odtwarzane będą wszystkie przynajmniej raz odtworzone utwory.

## Wyszukiwanie utworów na podstawie daty odtworzenia

Można wyszukiwać utwory na podstawie dat ich odtworzenia przez odtwarzacz.

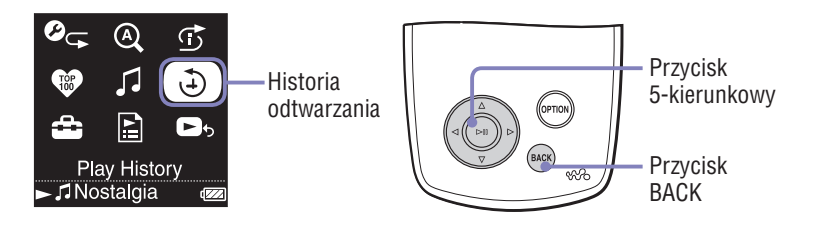

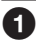

 **Naciśnij i przytrzymaj przycisk BACK.** Pojawi się menu HOME.

**<sup>◆</sup> Przyciskami △/▽/◁/▷ wskaż ikonę ふ (historia odtwarzania), po czym naciśnij przycisk .**

Pojawi się lista dat odtwarzania utworów, uporządkowana zaczynając od najnowszych dat.

 **Przyciskami / wskaż rok i miesiąc. Następnie przyciskami f/F wskaż datę i naciśnij przycisk .**

Pojawi się lista utworów odtwarzanych w wybranym dniu.

#### **Przyciskami / / / wskaż żądany utwór, po czym naciśnij przycisk .**

Rozpocznie się odtwarzanie wybranego utworu. W dalszej kolejności zostaną odtworzone wszystkie utwory z listy.

## Wskazówki

- Aktualizacia historii odtwarzania utworów (przez ponad 15 sekund) następuje tylko po połączeniu odtwarzacza z programem SonicStage lub CONNECT Player.
- Jeśli odtwarzanie utworu trwa mniej niż 15 sekund, nie jest uwzględniane w historii odtworzeń.
- Aby podczas wykonywania czynności  $\bullet$  odtworzyć wszystkie utwory z elementu listy, można wskazać ten element, a nastepnie nacisnać i przytrzymać przycisk  $\triangleright$ <sup>II</sup>.

## Odtwarzanie utworów w przypadkowej kolejności (inteligentne odtwarzanie losowe)

Odtwarzacz pozwala na użycie czterech trybów odtwarzania w przypadkowej kolejności (zwanych też "odtwarzaniem losowym"): "My Favorite Shuffle" (losowo ulubione), "Artist Link Shuffle" (losowo Artist Link), "Time Machine Shuffle" (losowy rok) i "Shuffle All" (losowo wszystko). W każdym z trybów w przypadkowej kolejności zostaną odtworzone inne utwory.

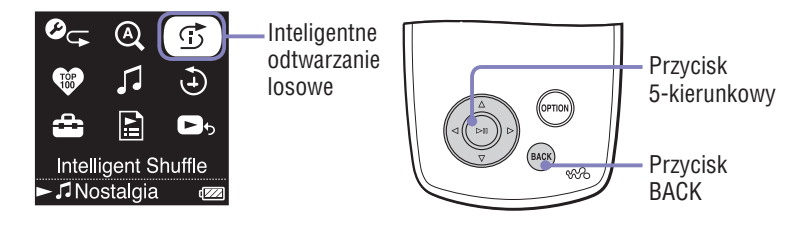

#### Odtwarzanie w przypadkowej kolejności 100 ulubionych utworów

Odtwarzacz wybiera 100 najczęściej odtwarzanych utworów i odtwarza je w przypadkowej kolejności.

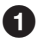

### **Naciśnij i przytrzymaj przycisk BACK.**

Pojawi się menu HOME.

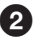

#### **<sup><b>2**</sup> Przyciskami ∆/∇/◁/▷ wskaż ikonę **①** (inteligentne odtwarzanie **losowe), po czym naciśnij przycisk .**

Pojawi się ekran wyboru typu odtwarzania losowego.

#### **8** Przyciskami  $\Delta/\nabla$  wskaż wariant "My Favorite Shuffle", po czym **naciśnij przycisk .**

Pojawi się komunikat "Shuffle play 100 favorite songs." i rozpocznie się odtwarzanie. W przypadku wybrania typu odtwarzania losowego w trakcie odtwarzania utworu pojawi się komunikat, odtwarzanie zatrzyma się i zacznie się odtwarzanie losowo wybranego utworu (inteligentne odtwarzanie losowe).

## **Č**\* Wskazówki

- Tryb inteligentnego odtwarzania losowego automatycznie wyłącza się po wykonaniu jednej z następujących czynności:
	- rozpoczęciu odtwarzania utworu wybranego z biblioteki nagrań,
	- użyciu funkcji Artist Link,
	- zmianie trybu odtwarzania.
- W chwili rozpoczęcia inteligentnego odtwarzania losowego tryb odtwarzania zmienia się na "Losowy" lub "Losowy i powtarzanie".
- Liczba odtworzeń utworu stanowiąca kryterium umieszczenia na liście 100 ulubionych utworów jest aktualizowana przy każdym połączeniu odtwarzacza z programem SonicStage lub CONNECT Player.
- Jeśli w odtwarzaczu jest zapisanych mniej niż 100 przynajmniej raz odtworzonych utworów, w przypadkowej kolejności będą odtwarzane wszystkie przynajmniej raz odtworzone utwory. Jeśli w odtwarzaczu jest mniej niż 100 utworów, odtwarzane będą wszystkie utwory.

#### **Uwaga**

• Chcąc cofnąć się do poprzednio odtwarzanych utworów (nie więcej niż 20), można naciskać przycisk . Cofnięcie się o więcej niż jeden utwór lub przejście do przodu  $przvciskiem$   $\triangleright$  powoduje wygenerowanie nowej kolejności odtwarzania utworów.

Odtwarzanie w przypadkowej kolejności utworów reprezentujących podobne gatunki muzyczne ( Artist Link Shuffle)

Odtwarzacz wybiera innych wykonawców reprezentujących gatunki muzyczne podobne do wybranego wykonawcy i odtwarza w przypadkowej kolejności ich utwory.

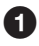

#### **Naciśnij i przytrzymaj przycisk BACK.**

Pojawi się menu HOME.

#### **<sup>2</sup>** Przyciskami △/▽/△/▷ wskaż ikonę **①** (inteligentne odtwarzanie **losowe), po czym naciśnij przycisk .**

Pojawi się ekran wyboru typu odtwarzania losowego.

#### **<sup>◆</sup>** Przyciskami △/▽ wskaż wariant "Artist Link Shuffle", po czym **naciśnij przycisk .**

Pojawi się lista wykonawców.

#### **Przyciskami / / / wskaż żądanego wykonawcę, po czym naciśnij przycisk .**

Pojawi się komunikat "Shuffle play artist songs close to [xxx] genre." ([xxx] oznacza wybranego wykonawce) i rozpocznie się odtwarzanie. W przypadku wybrania typu odtwarzania losowego w trakcie odtwarzania utworu pojawi się komunikat, odtwarzanie zatrzyma się i zacznie się odtwarzanie losowo wybranego utworu (inteligentne odtwarzanie losowe).

## Wskazówki

- Tryb inteligentnego odtwarzania losowego automatycznie wyłącza się po wykonaniu jednej z następujących czynności:
	- rozpoczęciu odtwarzania utworu wybranego z biblioteki nagrań,
	- użyciu funkcji Artist Link,
	- zmianie trybu odtwarzania.
- W chwili rozpoczęcia inteligentnego odtwarzania losowego tryb odtwarzania zmienia się na "Losowy" lub "Losowy i powtarzanie".
- W przypadku znalezienia tylko kilku wykonawców lub utworów należących do podobnych gatunków muzycznych, zakres wyszukiwania zostanie automatycznie rozszerzony.

Jeśli żaden z wykonawców nie reprezentuje podobnego gatunku muzycznego pojawia się komunikat "Shuffle play [xxx] songs" ([xxx] oznacza wybranego wykonawce) i rozpocznie się odtwarzanie w przypadkowej kolejności wszystkich utworów wybranego wykonawcy.

#### **Uwaga**

• Kiedy widać komunikat "Artist Link Shuffle", nie działają elementy sterujące na odtwarzaczu.

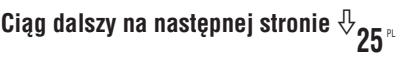

#### Odtwarzanie w przypadkowej kolejności utworów wydanych w jednym roku (Time Machine Shuffle)

Odtwarzacz może losowo wybrać rok i odtworzyć wszystkie utwory wydane w tym roku.

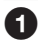

#### **Naciśnij i przytrzymaj przycisk BACK.**

Pojawi się menu HOME.

#### **<sup>2</sup>** Przyciskami △/▽/△/▷ wskaż ikonę **①** (inteligentne odtwarzanie **losowe), po czym naciśnij przycisk .**

Pojawi się ekran wyboru typu odtwarzania losowego.

#### **<sup>◆</sup>** Przyciskami  $\triangle$  / $\triangledown$  wskaż wariant "Time Machine Shuffle", po **czym naciśnij przycisk .**

Pojawi się komunikat "Shuffle play songs released in 2005." (przykładowo) i rozpocznie się odtwarzanie w przypadkowej kolejności utworów wydanych w wylosowanym roku. W przypadku wybrania typu odtwarzania losowego w trakcie odtwarzania utworu pojawi się komunikat, odtwarzanie zatrzyma się i zacznie się odtwarzanie losowo wybranego utworu (inteligentne odtwarzanie losowe).

## Wskazówki

- Tryb odtwarzania losowego automatycznie wyłącza się po wykonaniu jednej z następujących czynności:
	- rozpoczęciu odtwarzania utworu wybranego z biblioteki nagrań,
	- użyciu funkcji Artist Link,
	- zmianie trybu odtwarzania.
- W chwili rozpoczęcia inteligentnego odtwarzania losowego tryb odtwarzania zmienia się na "Losowy" lub "Losowy i powtarzanie".

#### **Uwagi**

- Podczas wybierania roku nie działają elementy sterujące na odtwarzaczu.
- Jeśli do żadnego z utworów nie jest przypisany rok wydania, rozpocznie się odtwarzanie losowe wszystkich utworów.
- Jeśli wszystkie utwory w odtwarzaczu mają przypisany ten sam rok wydania albo jeśli niektóre utwory mają przypisany pewien rok wydania, a pozostałe nie mają przypisanego roku wydania, to odtwarzacz automatycznie odtwarza w przypadkowej kolejności utwory z jedynego dostępnego roku i pojawia się komunikat "Shuffle play songs released in 2005." (przykładowo).
- Chcąc cofnąć się do poprzednio odtwarzanych utworów (nie więcej niż 20), można naciskać przycisk . Cofnięcie się o więcej niż jeden utwór lub przejście do przodu  $przyciskiem$   $\triangleright$  powoduje wygenerowanie nowej kolejności odtwarzania utworów.

Można odtworzyć w przypadkowej kolejności wszystkie utwory zapisane w odtwarzaczu.

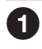

#### **Naciśnij i przytrzymaj przycisk BACK.**

Pojawi się menu HOME.

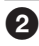

#### **<sup>2</sup>** Przyciskami △/▽/△/▷ wskaż ikonę **①** (inteligentne odtwarzanie **losowe), po czym naciśnij przycisk .**

Pojawi się ekran wyboru typu odtwarzania losowego.

#### **<sup>◆</sup>** Przyciskami △/▽ wskaż wariant "Shuffle All", po czym naciśnij **przycisk .**

Pojawi się komunikat "Shuffle play all." i rozpocznie się odtwarzanie. W przypadku wybrania typu odtwarzania losowego w trakcie odtwarzania utworu pojawi się komunikat, odtwarzanie zatrzyma się i zacznie się odtwarzanie losowo wybranego utworu (inteligentne odtwarzanie losowe).

## **Ö** Wskazówki

- Tryb odtwarzania losowego automatycznie wyłącza się po wykonaniu jednej z następujących czynności:
	- rozpoczęciu odtwarzania utworu wybranego z biblioteki nagrań,
	- użyciu funkcji Artist Link,
	- zmianie trybu odtwarzania.
- W chwili rozpoczęcia inteligentnego odtwarzania losowego tryb odtwarzania zmienia się na "Losowy" lub "Losowy i powtarzanie".

#### **Uwaga**

• Chcąc cofnąć się do poprzednio odtwarzanych utworów (nie więcej niż 20), można naciskać przycisk . Cofnięcie się o więcej niż jeden utwór lub przejście do przodu  $przyciskiem$   $\triangleright$  powoduje wygenerowanie nowej kolejności odtwarzania utworów.

# Zmienianie trybu odtwarzania

Odtwarzacz pozwala na wybieranie różnych trybów odtwarzania. Należą do nich tryb normalny oraz kilka trybów odtwarzania losowego i odtwarzania wielokrotnego (powtarzania).

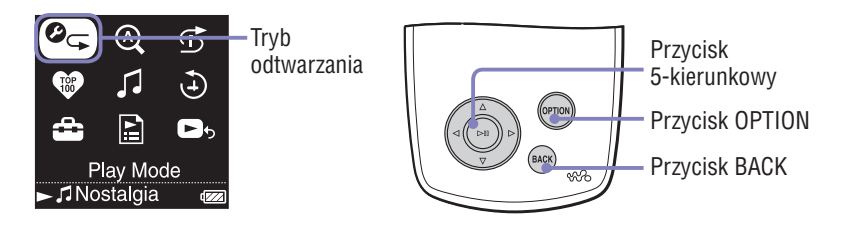

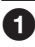

### **Naciśnij i przytrzymaj przycisk BACK.**

Pojawi się menu HOME.

#### **<sup>Ø</sup>** Przyciskami ∆/∇/◁/▷ wskaż ikonę <sup>Ø</sup> ∈(tryb odtwarzania), po **czym naciśnij przycisk .**

Pojawi się ekran wyboru trybu odtwarzania.

Listę trybów odtwarzania można także wyświetlić w czasie odtwarzania utworu. W tym celu należy nacisnąć przycisk OPTION i z wyświetlonego menu Option wybrać wariant "Play Mode".

### **<sup>◆</sup>** Przyciskami △/▽ wskaż żądany tryb odtwarzania (☞ strona 29), **po czym naciśnij przycisk .**

Jeśli tryb odtwarzania został wybrany z menu HOME, z powrotem pojawia się menu HOME.

Jeśli tryb odtwarzania został wybrany po naciśnięciu przycisku OPTION w czasie odtwarzania utworu, z powrotem pojawi się ekran Now Playing.

#### Lista trybów odtwarzania

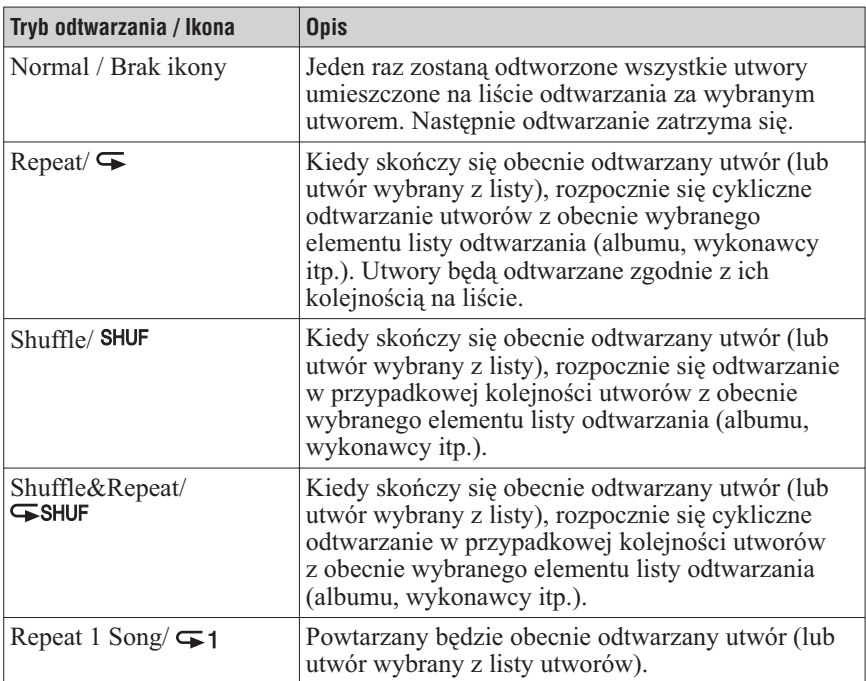

#### **Uwagi**

- W chwili rozpoczęcia inteligentnego odtwarzania losowego tryb odtwarzania zmienia się na "Losowy" lub "Losowy i powtarzanie".
- Chcąc w czasie odtwarzania losowego cofnąć się do poprzednio odtwarzanych utworów (nie więcej niż 20), można naciskać przycisk . Cofnięcie się o więcej niż jeden utwór lub przejście do przodu przyciskiem  $\triangleright$  powoduje wygenerowanie nowej kolejności odtwarzania utworów.

# Wyświetlanie ekranu Now Playing

Ekran Now Playing zawiera informacje o obecnie odtwarzanym utworze, takie jak nazwisko wykonawcy czy tytuł albumu.

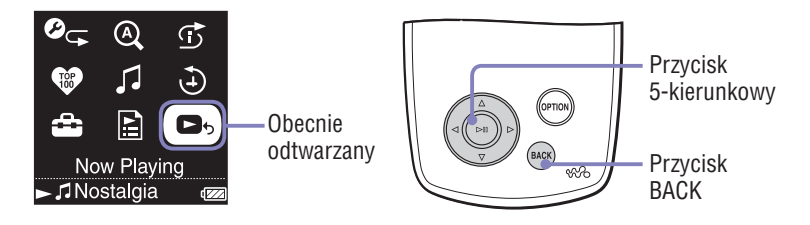

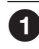

#### **Naciśnij i przytrzymaj przycisk BACK.**

Pojawi się menu HOME.

#### **<sup>2</sup>** Przyciskami ∆/∇/◁/▷ wskaż ikonę ■ 6 (obecnie odtwarzany), **po czym naciśnij przycisk .**

Pojawią się szczegółowe informacje o obecnie odtwarzanym utworze.

### Wskazówka

- Wyświetlając z ekranu Now Playing menu Option i wybierając wariant "Detailed Information", można wyświetlić szczegółowe informacje o utworze, takie jak rok wydania, czas odtwarzania, format dźwięku i przepływność\*.
	- \* Jeśli utwór ma zmienną przepływność, zamiast jej wartości pojawia się wskazanie "VBR".

#### **Uwaga**

• Przy odtwarzaniu utworów nagranych z użyciem zmiennej przepływności (VBR), pasek postępu wskazujący upływ czasu odtwarzania i samo wskazanie czasu są niestabilne, co może skutkować wyświetlaniem błędnych informacji.

# Wyświetlanie menu Option

Menu Option umożliwia zmianę ustawień obecnie odtwarzanego utworu i wybieranie różnych funkcji odtwarzacza.

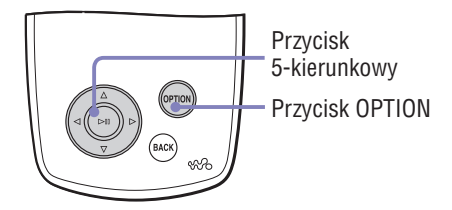

### **Naciśnij przycisk OPTION.**

Pojawi się menu Option.

#### **<sup>** $\bullet$ **</sup> Przyciskami ∆/▽ wskaż żądany wariant, po czym naciśnij przycisk .**

W zależności od wybranego wariantu pojawi się ekran wyboru ustawienia lub zacznie obowiązywać wybrane ustawienie.

Szczegółowe opis zawartości menu podano w tabeli (@ strona 32).

## Wskazówka

• Naciśnij przycisk OPTION, aby wyświetlić listę ustawień i funkcji nawigacji związanych z utworem, opisaną w tabeli poniżej.

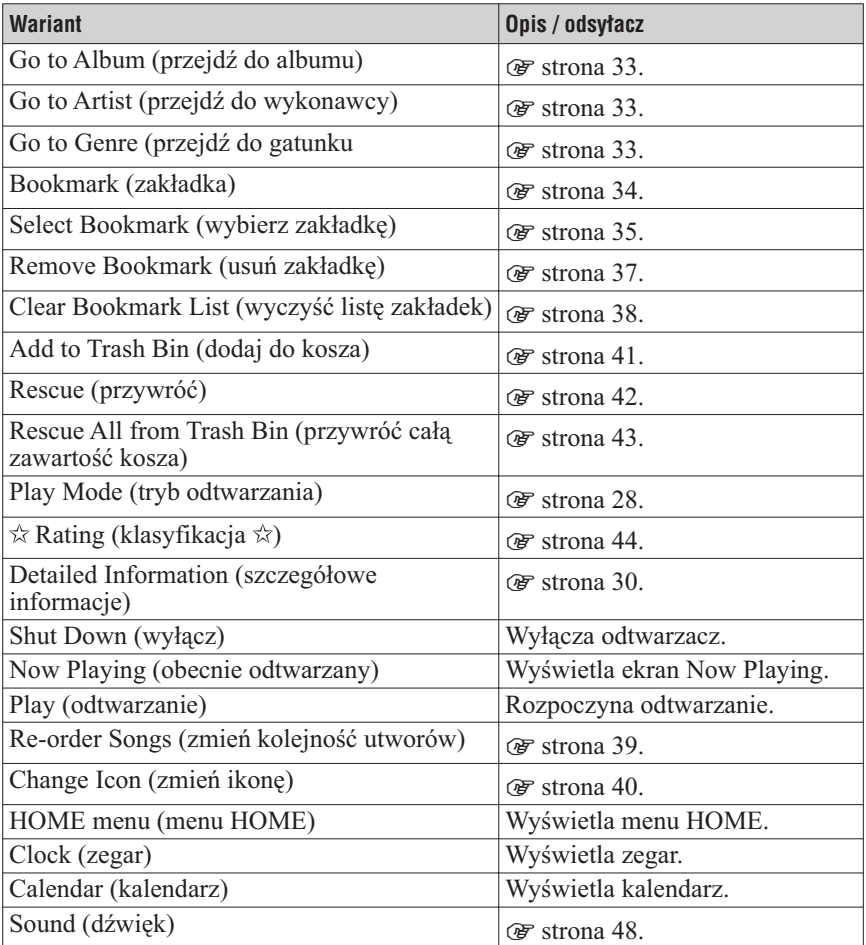

#### **Uwagi**

- Menu Option nie można wyświetlić z niektórych ekranów, na przykład z ekranu Settings.
- Zawartość menu Option zależy od ekranu, z którego to menu zostało wyświetlone.

## Wyszukiwanie utworów na podstawie obecnie odtwarzanego utworu

Wyświetlając menu Option z ekranu Now Playing, można wyszukać inne utwory lub albumy wykonawcy obecnie odtwarzanego utworu oraz utwory innych wykonawców reprezentujących ten sam gatunek muzycznych co wykonawca obecnego utworu.

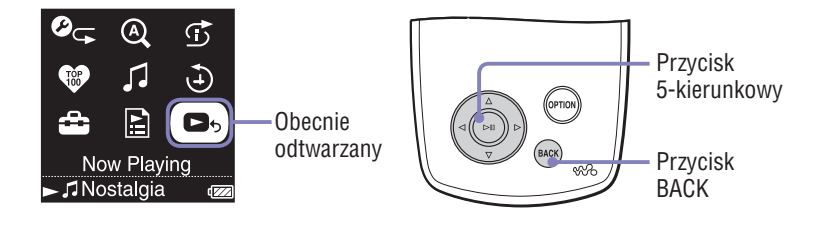

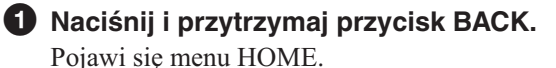

**<sup>2</sup>** Przyciskami ∆/∇/◁/▷ wskaż ikonę ■ 6 (obecnie odtwarzany), **po czym naciśnij przycisk .**

Pojawią się szczegółowe informacje o obecnie odtwarzanym utworze.

### **8** Naciśnij przycisk OPTION.

Pojawi się menu Option.

#### **4** Przyciskami ∆/∇ wskaż żądany wariant, po czym naciśnij **przycisk .**

Wariant "Go to Album" wyświetla listę utworów w obecnie odtwarzanym albumie.

Wariant "Go to Artist" wyświetla listę albumów wykonawcy obecnie odtwarzanego utworu.

Wariant "Go to Genre" wyświetla listę wykonawców reprezentujących ten sam gatunek muzycznych co wykonawca obecnego utworu.

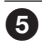

#### **Przyciskami / / / wskaż żądany utwór, po czym naciśnij przycisk .**

Rozpocznie się odtwarzanie wybranego utworu. W dalszej kolejności zostaną odtworzone wszystkie utwory z listy.

## Dodawanie utworów do listy zakładek / edycja zawartości listy zakładek

Lista zakładek to funkcja, która umożliwia umieszczenie ulubionych utworów na wspólnej liście. W odtwarzaczu można stworzyć 5 list zakładek, zawierających do 100 utworów każda. Szczegóły dotyczące odtwarzania list zakładek – @ strona 19.

#### Dodawanie utworu do domyślnej listy zakładek

Aby dodać utwór do domyślnej listy zakładek, można nacisnać przycisk  $\triangleright$ w czasie, gdy jest widoczny ekran Now Playing. Zmienianie domyślnej listy zakładek – <mark>@</mark> strona 36.

**1 Wyświetl ekran Now Playing dla utworu, który chcesz dodać do listy zakładek, po czym naciśnij i przytrzymaj przycisk .** Pojawi się komunikat "Added to Bookmark List 1." (liczba oznacza numer bieżącej domyślnej listy zakładek) i zapali się ikona listy zakładek  $(\mathcal{L}_1)$ .

### Wskazówki

- Początkowo, domyślną listą zakładek jest "B.mark List 1".
- Aby dodać utwór do domyślnej listy zakładek, można także nacisnąć i przytrzymać przycisk  $\triangleright$ III, gdy żądany utwór jest wskazany na liście utworów.
- Jeśli zaczniesz odtwarzać utwór z listy zakładek, a następnie naciśniesz i przytrzymasz przycisk  $\triangleright$ <sup>II</sup>, utwór ten zostanie usunięty z listy zakładek.

#### **Uwagi**

- Nie można dwukrotnie dodać tego samego utworu do jednej listy zakładek.
- Nie można dodawać utworów do listy zakładek, jeśli obok dowolnego utworu z tej listy widać wskaźnik  $\mathbf{\mathbf{\mathbb{D}}}$

#### Dodawanie utworów do wybranej listy zakładek

Można dodać utwór do listy zakładek wybranej spośród "B.mark List 1" do "B.mark List 5".

- **1 Wyświetl ekran Now Playing dla utworu, który chcesz dodać do listy zakładek.**
- **2 Naciśnij przycisk OPTION.**

Pojawi się menu Option.

**3 Przyciskami ∆/▽ wskaż wariant "Select Bookmark", po czym naciśnij przycisk .**

Pojawi się ekran wybierania listy zakładek.

**4 Przyciskami / wskaż listę zakładek, do której chcesz dodać utwór, po czym naciśnij przycisk .**

Pojawi się komunikat "Added to Bookmark List 1." (liczba oznacza numer wybranej listy zakładek) i zapali się ikona listy zakładek  $(\mathscr{L}_1)$ .

## Wskazówki

- Aby dodać do listy zakładek dalsze utwory, powtarzaj czynności **1** do **4** .
- Aby dodać utwór do listy zakładek, można także nacisnąć przycisk OPTION, gdy żądany utwór jest wskazany na liście utworów, a następnie wybrać z menu Option wariant "Select Bookmark".
- Utwór można także dodać do listy Trash Bin (kosz). W tym celu należy nacisnąć przycisk OPTION, gdy żądany utwór jest wskazany na liście utworów, a następnie wybrać z menu Option wariant "Add to Trash Bin".
- Do wyświetlania zakładek utworzonych w odtwarzaczu można użyć programu SonicStage lub CONNECT Player. Programu CONNECT Player można także użyć do edycji list zakładek.

#### **Uwagi**

- Nie można dwukrotnie dodać tego samego utworu do jednej listy zakładek.
- Nie można dodawać utworów do listy zakładek, jeśli obok dowolnego utworu z tej listy widać wskaźnik  $\mathbf{\mathfrak{D}}$ .

#### Zmienianie domyślnej listy zakładek

- **1 Naciśnij i przytrzymaj przycisk BACK.** Pojawi się menu HOME.
- **2 Przyciskami / / / wskaż ikonę (ustawienia), po czym naciśnij przycisk .**
- **3 Przyciskami ∆/▽ wskaż wariant "Default Bookmark", po czym naciśnij przycisk .**

Pojawi się lista list zakładek.

**4 Przyciskami / wskaż listę zakładek, która ma być listą domyślną, po czym naciśnij przycisk .**

Wybrana lista zakładek stanie się listą domyślną, czyli taką, na którą będą dodawane utwory po naciśnięciu przycisku .

### **Ö** Wskazówka

• Początkowo, domyślną listą zakładek jest "B.mark List 1".
#### Usuwanie utworu z listy zakładek

- **1 Wyświetl ekran Now Playing dla utworu, który chcesz usunąć z listy zakładek.**
- **2 Naciśnij przycisk OPTION.** Pojawi się menu Option.
- **3 Przyciskami ∆/▽ wskaż wariant "Remove Bookmark", po czym naciśnij przycisk .**

Pojawi się ekran wybierania listy zakładek.

**4 Przyciskami / wskaż listę zakładek, z której chcesz usunąć utwór, po czym naciśnij przycisk .**

Pojawi się komunikat "Removed from Bookmark List 1." i utwór zostanie usunięty z listy. W przypadku usunięcia z listy ostatniego utworu pojawi się lista playlist.

# Wskazówka

• Jeśli zaczniesz odtwarzać utwór z listy zakładek, a następnie naciśniesz i przytrzymasz przycisk , utwór ten zostanie usunięty z listy zakładek.

### **Uwaga**

• W przypadku usunięcia utworu znajdującego się na więcej niż jednej liście zakładek, utwór zostanie usunięty tylko z listy zakładek wybranej w czynności **3**.

### Usuwanie z listy zakładek wszystkich utworów

- **1 Naciśnij i przytrzymaj przycisk BACK.** Pojawi się menu HOME.
- **2 Przyciskami / / / wskaż ikonę (playlisty), po czym naciśnij przycisk .**

Pojawi się lista playlist.

- $\bf 3$  Przyciskami ∆/∇/◁/▷ wskaż listę zakładek, z której chcesz usunąć **wszystkie utwory, po czym naciśnij przycisk .** Pojawi się lista utworów.
- **4 Wybierz z listy dowolny utwór, po czym naciśnij przycisk .** Rozpocznie się odtwarzanie wybranej listy zakładek i podkreślona zostanie ikona listy zakładek wybranej w czynnośc **3**.
- **5 Naciśnij przycisk OPTION.** Pojawi się menu Option.
- **6 Przyciskami ∆/▽ wskaż wariant "Clear Bookmark List", po czvm naciśnij przycisk .**

Pojawi się okno dialogowe z prośbą o potwierdzenie.

**7 Przyciskami / wskaż wariant "Yes", po czym naciśnij przycisk**   $>11$ .

Z wybranej listy zakładek zostaną usunięte wszystkie utwory.

W przypadku wybrania wariantu "No", lista zakładek nie ulegnie zmianie i pojawi się ekran Now Playing.

## Zmienianie kolejności utworów na liście zakładek

- **1 Naciśnij i przytrzymaj przycisk BACK.** Pojawi się menu HOME.
- **2 Przyciskami / / / wskaż ikonę (playlisty), po czym naciśnij przycisk .**

Pojawi się lista playlist.

- $\bf 3$  Przyciskami ∆/∇/◁/▷ wskaż listę zakładek, na której chcesz **zmienić kolejność utworów, po czym naciśnij przycisk .** Pojawi się lista utworów.
- **4 Naciśnij przycisk OPTION.** Pojawi się menu Option.
- **5 Przyciskami ∆/▽ wskaż wariant "Re-order Songs", po czym naciśnij przycisk .**

Pojawi się ekran zmieniania kolejności utworów.

**6 Przyciskami / wskaż utwór, który chcesz przenieść, po czym naciśnij przycisk .**

Pojawi się ekran wyboru nowej pozycji utworu. Obok tytułu wybranego utworu pojawi się strzałka  $(4)$ .

**7 Przyciskami / wskaż nową pozycję utworu, po czym naciśnij przycisk .**

Utwór wybrany w czynności **6** zostanie przeniesiony na pozycję wybraną w czynności **7**.

Aby przenieść dalsze utwory, powtarzaj czynności **6** i **7**.

# **8 Naciśnij przycisk BACK.**

Z powrotem pojawi się lista utworów.

### **Uwaga**

• Zmiana kolejności utworów na liście zakładek nie jest możliwa, jeśli obok dowolnego utworu z listy utworów widać wskaźnik  $\mathbf{\odot}$ .

# Zmienianie ikony listy zakładek

Można wybierać ikony pojawiające się podczas odtwarzania utworu dodanego do listy zakładek. Ikony te umożliwiają szybkie sprawdzenie, z której listy zakładek pochodzi utwór.

- **1 Naciśnij i przytrzymaj przycisk BACK.** Pojawi się menu HOME.
- **2 Przyciskami / / / wskaż ikonę (playlisty), po czym naciśnij przycisk .**

Pojawi się lista playlist.

- $\bf 3$  Przyciskami ∆/∇/◁/▷ wskaż listę zakładek, której ikonę chcesz **zmienić, po czym naciśnij przycisk .** Pojawi się lista utworów.
- **4 Naciśnij przycisk OPTION.** Pojawi się menu Option.
- **5 Przyciskami ∆/▽ wskaż wariant "Change Icon", po czym naciśnij przycisk .**

Pojawi się ekran wybierania ikony.

**6 Przyciskami ∆/∇/◁/⊳ wskaż żądaną ikonę, po czym naciśnij przycisk .**

Lista zakładek będzie oznaczana wybraną ikoną.

# Wskazówka

• Używając programu CONNECT Player, można także zmienić nazwę listy zakładek. Szczegółów należy szukać w pomocy elektronicznej do programu CONNECT Player.

# Kasowanie utworu z odtwarzacza

Dodając utwory do listy Trash Bin (kosz), można spowodować ich usunięcie przy następnym połączeniu odtwarzacza z programem SonicStage lub CONNECT Player. Usuwanie utworów z odtwarzacza nie powoduje ich usunięcia z programu SonicStage lub CONNECT Player. Lista Trash Bin może zawierać maksymalnie 100 utworów.

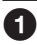

# **Naciśnij i przytrzymaj przycisk BACK.**

Pojawi się menu HOME.

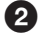

# **<sup>2</sup>** Przyciskami ∆/∇/◁/▷ wskaż ikonę ■ > (obecnie odtwarzany), **po czym naciśnij przycisk .**

Pojawi się ekran Now Playing.

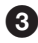

# **8** Naciśnij przycisk OPTION.

Pojawi się menu Option.

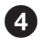

#### **<sup>4</sup>** Przyciskami ∆/∇ wskaż wariant "Add to Trash Bin", po czym **naciśnij przycisk .**

Utwór zostanie dodany do listy Trash Bin i pojawi się komunikat "Added to Trash Bin". Utwory z listy Trash Bin są wyróżniane ikoną kosza  $(\bar{m})$ . Utwory umieszczone na liście Trash Bin zostaną usunięte z odtwarzacza przy jego następnym połączeniu z programem SonicStage lub CONNECT Player.

# Wskazówka

• Utwór można też umieścić na liście Trash Bin wybierając go z listy utworów, naciskając przycisk OPTION w celu wyświetlenia menu Option i wybierając z menu Option wariant "Add to Trash Bin".

### **Uwaga**

• Po dodaniu utworu do listy Trash Bin i usunięciu go z odtwarzacza, utwór ten nie będzie automatycznie przesyłany do odtwarzacza przy łączeniu go z programem SonicStage lub CONNECT Player. Informacji o ponownym przesyłaniu utworu do odtwarzacza należy szukać w pomocy elektronicznej do odpowiedniego programu.

## Wycofywanie utworu z listy Trash Bin

- **1 Wyświetl ekran Now Playing dla utworu, który chcesz wycofać z listy Trash Bin.**
- **2 Naciśnij przycisk OPTION.** Pojawi się menu Option.
- **3 Przyciskami**  $\Delta/\nabla$  **wskaż wariant "Rescue", po czym naciśnij przycisk .**

Pojawi się komunikat "Rescued from Trash Bin." i rozpocznie się odtwarzania następnego utworu z listy.

#### **Uwaga**

• Wariant "Rescue" pojawia się w menu Option tylko podczas odtwarzania utworu dodanego do listy Trash Bin.

# Wycofywanie wszystkich utworów z listy Trash Bin

Wycofywanie utworów z listy Trash Bin jest możliwe tylko w czasie odtwarzania tej playlisty (jeśli obok dowolnego utworu z listy utworów widać wskaźnik  $\odot$ ).

- **1 Naciśnij i przytrzymaj przycisk BACK.** Pojawi się menu HOME.
- **2 Przyciskami / / / wskaż ikonę (playlisty), po czym naciśnij przycisk .**

Pojawi się lista playlist.

 $\bf 3$  Przyciskami ∆/∇/◁/▷ wskaż listę "Trash Bin", po czym naciśnij **przycisk .**

Pojawi się lista utworów.

- **4 Naciśnij przycisk .** Rozpocznie się odtwarzanie i podkreślona zostanie ikona kosza ( $\overline{m}$ ).
- **5 Naciśnij przycisk OPTION.**

Pojawi się menu Option.

**6 Przyciskami**  $\Delta/\nabla$  wskaż wariant "Rescue All from Trash Bin", po **czym naciśnij przycisk .**

Pojawi się okno dialogowe z prośbą o potwierdzenie.

**7 Przyciskami / wskaż wariant "Yes", po czym naciśnij przycisk**   $>11$ .

Pojawi się komunikat "All songs rescued." i z powrotem pojawi się lista playlist.

W przypadku wybrania wariantu "No", zawartość listy Trash Bin nie ulegnie zmianie i z powrotem pojawi się ekran Now Playing.

# Klasyfikowanie utworów

Można klasyfikować utwory, wykorzystując od jednej do pięciu gwiazdek  $(\hat{\alpha})$ , a następnie wyszukiwać utwory na podstawie liczby przypisanych gwiazdek (@ strona 15). Klasyfikacja może być dwojakiego rodzaju: dokonywana ręcznie przez użytkownika lub automatycznie przez program SonicStage lub CONNECT Player.

# Ręczne klasyfikowanie utworu

**1 Podczas odtwarzania utworu, który chcesz sklasyfikować, naciśnij przycisk OPTION.**

Pojawi się menu Option.

**2 Przyciskami ∆/▽ wskaż wariant "☆ Rating", po czym naciśnii przycisk .**

Pojawi się ekran wyboru klasyfikacji.

**3 Przyciskami / przemieść kursor do klasyfikacji ( ), następnie przyciskami / wskaż żądaną liczbę gwiazdek, po czym naciśnij przycisk .**

Ponownie pojawi się ekran Now Playing.

#### **Uwagi**

- Dokonanej klasyfikacji utworów nie można wykorzystywać przy wyszukiwaniu dotąd, aż odtwarzacz zostanie ponownie połączony z programem SonicStage lub CONNECT Player.
- Przesłanie utworu, który nie został dotąd sklasyfikowany za pomocą wariantu  $\pi$  Rating" w programie SonicStage spowoduje, że w odtwarzaczu utwór ten bedzie klasyfikowany jako " $\star \star \star$ " (ręcznie). Nie jest możliwe przywracanie klasyfikacji sprzed jej zmiany w odtwarzaczu.

#### Automatyczne klasyfikowanie utworu na podstawie jego klasyfikacji dokonanej przez program SonicStage lub CONNECT Player

**1 Podczas odtwarzania utworu, który chcesz sklasyfikować, naciśnij przycisk OPTION.**

Pojawi się menu Option.

**2 Przyciskami ∆/▽ wskaż wariant "☆ Rating", po czym naciśnij przycisk .**

Pojawi się ekran wyboru klasyfikacji.

**3** Przyciskami  $\Delta/\nabla$  wskaż wariant "Auto", po czym naciśnij przycisk  $\triangleright$  II. Pojawi się klasyfikacja utworu z programu SonicStage lub CONNECT Player, a następnie z powrotem ekran Now Playing.

# `Ö´ Wskazówki

- Klasyfikacje dokonane automatycznie są oznaczone pustymi gwiazdkami  $(\hat{\varphi})$ , a klasyfikacje dokonane ręcznie – pełnymi gwiazdkami  $(\star)$ .
- Podstawą automatycznej klasyfikacji w programie SonicStage lub CONNECT Player jest historia odtwarzania utworów i inne operacje wykonywane w programie SonicStage
- **44**<sup>*PL*</sup> lub CONNECT Player.

# Wyszukiwanie wykonawców reprezentujących podobne gatunki muzyczne ( Artist Link)

Przyjmując za punkt wyjścia obecnie odtwarzany utwór, można odszukać innych wykonawców i inne utwory należące do podobnych gatunków muzycznych. Podczas przemieszczania kursora w górę i w dół listy wykonawców, odtwarzane będą fragmenty nagrań tych wykonawców, pozwalające na zapoznanie się z ich muzyką.

#### **Nastaw utwór wykonawcy, który ma stanowić punkt wyjścia przy wyszukiwaniu (główny wykonawca).**

# **Naciśnij przycisk LINK.**

Rozpocznie się wyszukiwanie. Po jego zakończeniu pojawi się lista wykonawców.

#### **Przyciskami / wskaż żądanego wykonawcę, po czym naciśnij przycisk .**

Pojawi się lista utworów wybranego wykonawcy.

Jeśli pozostawisz wskazaną nazwę wykonawcy bez naciśnięcia przycisku , rozpocznie się odtwarzanie fragmentów utworów tego wykonawcy. Jeśli wybierzesz wariant "All Related Songs", odtwarzane będą fragmenty wszystkich utworów wszystkich wykonawców z listy wykonawców. Aby wyświetlić ekran Now Playing dla utworu, naciśnij przycisk  $\triangleright$ II.

Jeśli wybierzesz wariant "Increase search range", wyszukiwanie zostanie powtórzone z zastosowaniem mniej ścisłych zależności między gatunkami muzycznymi. Pozwoli to na wyszukanie większej liczby wykonawców.

# **Przyciskami / / / wskaż żądany utwór, po czym naciśnij przycisk .**

Rozpocznie się odtwarzanie wybranego utworu. W dalszej kolejności zostaną odtworzone kolejne utwory.

# Wskazówki

- Jeśli po wskazaniu dowolnego wykonawcy z listy wykonawców naciśniesz i przytrzymasz przycisk  $\triangleright$ III, to zostaną odtworzone wszystkie utwory wybranego wykonawcy.
- Po naciśnięciu przycisku BACK z powrotem pojawia się poprzedni ekran.
- Jeśli naciśniesz przycisk LINK w czasie, gdy podczas wykonywania czynności 2 albo czynności  $\bullet$  wskazana jest nazwa wykonawcy albo tytuł utworu albo gdy podczas wykonywania czynności  $\bullet$  widoczny jest ekran Now Playing, pojawi się lista wykonawców. Odtwarzacz od początku rozpoczyna odtwarzanie obecnego utworu, a po jego zakończeniu przełącza się w tryb pauzy.
- Kiedy jest wybrany główny wykonawca, nie działają przyciski </></>/>/> $\blacktriangleright$ II, nie można więc przechodzić do poprzednich lub następnych utworów ani przeszukiwać nagrania w tył lub w przód.
- Jeśli nie zostaną znalezieni wykonawcy reprezentujący gatunki muzyczne zbliżone do głównego wykonawcy, zakres wyszukiwania zostanie automatycznie rozszerzony. Jeśli mimo rozszerzenia zakresu nie zostaną znalezione utwory innych wykonawców reprezentujących nurty muzyczne zbliżone do głównego wykonawcy, pojawi się komunikat "Cannot find linked artists". Taki sam komunikat pojawia się, gdy utwory wykonawców reprezentujących podobne nurty muzyczne nie zostały przesłane do odtwarzacza oraz gdy żaden z utworów w odtwarzaczu nie zawiera informacji o utworze.

#### **Uwagi**

- Funkcja wyszukiwania Artist Link i kryteria wykorzystywane przy wyszukiwaniu innych wykonawców mogą się zmienić w wyniku aktualizacji oprogramowania układowego odtwarzacza.
- Wyszukiwanie z użyciem funkcji Artist Link opiera się na informacjach z utworu i dlatego nie będą wyszukiwane utwory, które nie zawierają takich informacji. Jeśli żaden z utworów w odtwarzaczu nie zawiera informacji o utworze, funkcja Artist Link nie będzie działać. Informacje o utworach można pobrać automatycznie z Internetu.
- Kiedy widać komunikat "Artist Link", nie działają elementy sterujące na odtwarzaczu.
- Funkcja Artist Link zużywa więcej energii akumulatora niż inne funkcje odtwarzacza, między innymi odtwarzanie utworów.

# Wyłączanie funkcji Artist Link

**1 Podczas przeglądania listy wykonawców naciśnij przycisk BACK.**

# Rozszerzanie zakresu wyszukiwania (Wide Range)

**1 Podczas wykonywania czynności z podrozdziału "Wyszukiwanie wykonawców reprezentujących podobne gatunki muzyczne (Artist Link)" (**- **strona 45) wybierz wariant "Increase search range", po czym naciśnij przycisk .**

Rozpocznie się wyszukiwanie.

Po jego zakończeniu pojawi się lista pokrewnych wykonawców.

Jeśli wybierzesz wariant "All Related Songs", odtwarzane będą fragmenty wszystkich utworów wszystkich wykonawców z listy wykonawców. Jeśli wybierzesz wariant "Decrease search range", z powrotem pojawi się lista wykonawców.

Jeśli odtwarzacz nie znajdzie wykonawców ani utworów podobnych do pierwotnego utworu, pojawi się komunikat "Cannot find linked artists". Należy wówczas wybrać wariant "Back" i nacisnąć przycisk  $\triangleright$  II, aby powrócić do poprzedniego ekranu.

**2 Przyciskami / wskaż żądanego wykonawcę, po czym naciśnij przycisk .**

Pojawi się lista utworów wybranego wykonawcy.

**3 Przyciskami / wskaż żądany utwór, po czym naciśnij przycisk**   $>11$ .

Rozpocznie się odtwarzanie wybranego utworu. W dalszej kolejności zostaną odtworzone kolejne utwory z listy.

# Wskazówka

• Jeśli podczas wykonywania czynności @ naciśniesz przycisk LINK, gdy wskazany jest główny wykonawca, odtwarzacz rozpocznie wyszukiwanie w trybie Wide Range.

# Regulowanie brzmienia (6-pasmowy korektor)

Można dopasować brzmienie do rodzaju słuchanej muzyki.

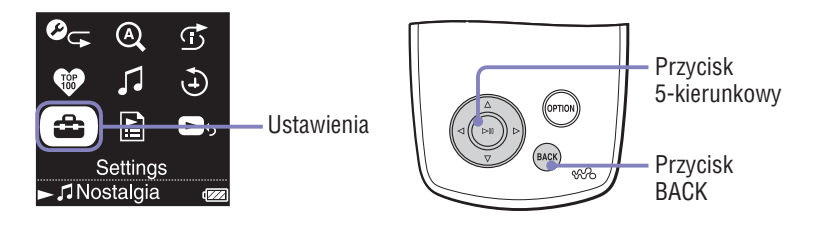

Dopasowywanie brzmienia do rodzaju muzyki

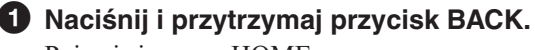

Pojawi się menu HOME.

**<sup>2</sup>** Przyciskami ∆/∇/△/▷ wskaż ikonę **û** (ustawienia), po czym **naciśnij przycisk .**

Pojawi się lista dostępnych ustawień.

**<sup>◆</sup> Przyciskami △/▽ wskaż wariant "Sound", po czym naciśnij przycisk .**

Pojawi się lista ustawień brzmienia.

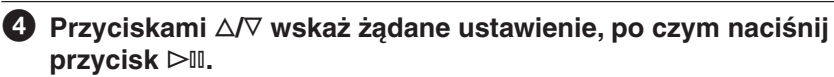

Wybrane ustawienie brzmienia zacznie obowiązywać i z powrotem pojawi się ekran ustawień.

Szczegóły dotyczące regulacji dźwięku – @ strona 49.

# Lista ustawień brzmienia

Ustawienia dźwięku pojawiają się na ekranie w formie liter w nawiasach.

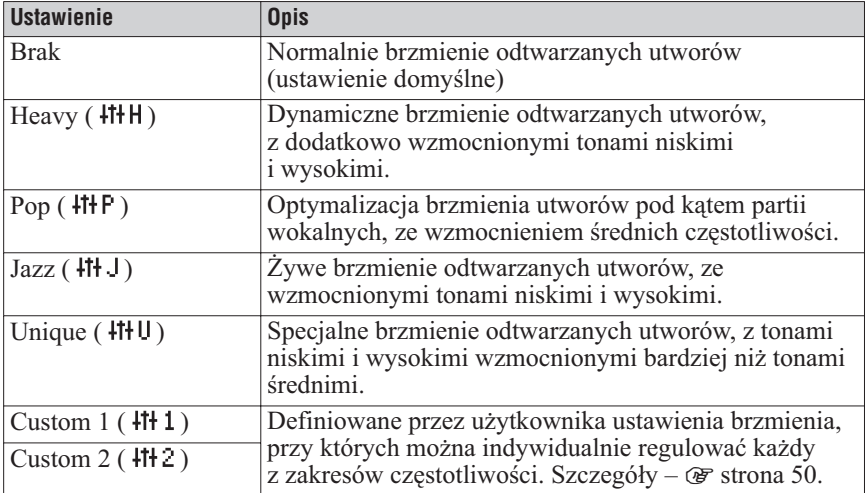

#### **Uwagi**

- Jeśli zwiększanie głośności przy wybranym ustawieniu brzmienia prowadzi do zniekształceń dźwięku, to należy spróbować zmniejszyć głośność.
- Jeśli własne ustawienia zaprogramowane jako "Custom 1" i "Custom 2" powodują zmianę głośności dźwięku w stosunku do innych ustawień, może wystąpić potrzeba ręcznego skorygowania głośności.
- Kiedy dla parametru "Audio Output" wybrane jest ustawienie "Line Out" (umożliwiające współpracę z zewnętrznymi urządzeniami audio), nie można zmieniać ustawień dźwięku.

# Wybieranie własnych ustawień brzmienia (Custom)

Kontrolując wskazania na ekranie odtwarzacza, można stworzyć dwa własne ustawienia brzmienia i zaprogramować je jako ustawienia "Custom 1" i "Custom 2". Każde z własnych ustawień pozwala na niezależny wybór jednego z 7 poziomów sześciu zakresów częstotliwości.

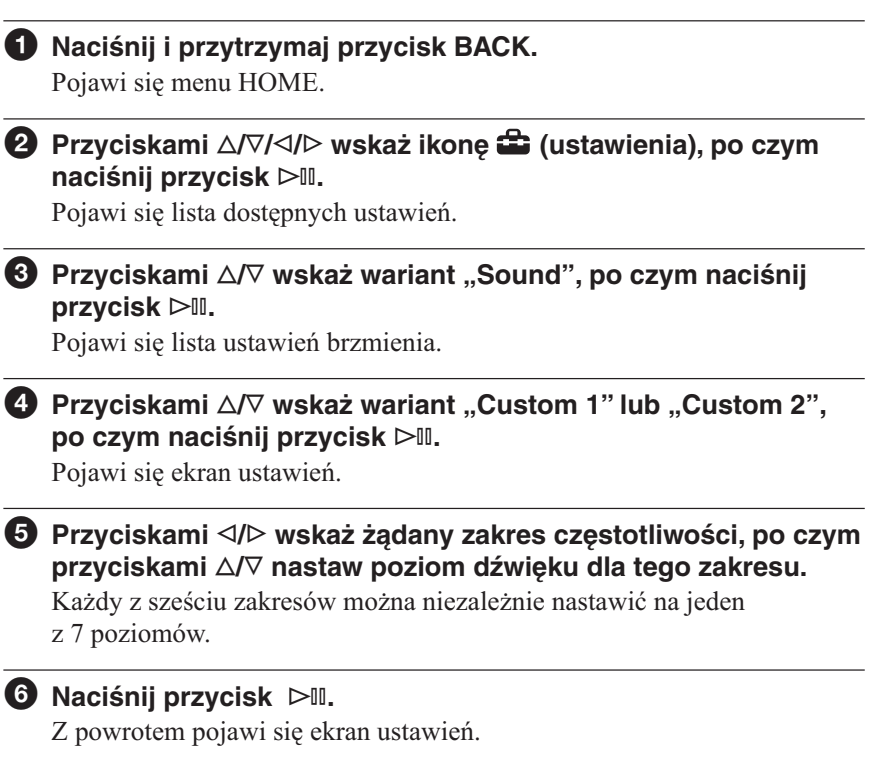

# Anulowanie wyboru własnych ustawień brzmienia

**1 Naciśnij przycisk BACK.**

Wybrane ustawienia zostaną skasowane i pojawi się poprzedni ekran.

# Ograniczanie głośności w słuchawkach

Można ograniczyć maksymalną głośność w słuchawkach, chroniąc w ten sposób słuch i zmniejszając słyszalność dźwięku dla osób postronnych.

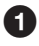

#### **Naciśnij i przytrzymaj przycisk BACK.**

Pojawi się menu HOME.

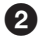

## **<sup><b>2**</sup> Przyciskami ∆/∇/△/▷ wskaż ikonę **←** (ustawienia), po czym **naciśnij przycisk .**

Pojawi się lista dostępnych ustawień.

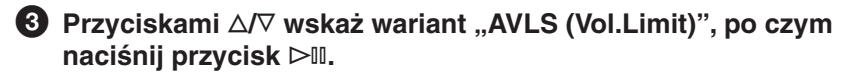

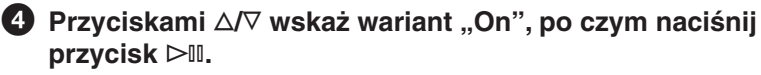

Funkcja AVLS\* będzie teraz włączona, ograniczając głośność w słuchawkach.

\* AVLS jest skrótem nazwy Automatic Volume Limiter System (system automatycznego ograniczania głośności).

# Wyłączanie funkcji AVLS (Vol. Limit)

**1 Podczas wykonywania czynności © wybierz ustawienie "Off".** Głośność w słuchawkach nie będzie już ograniczana i stanie się zależna tylko od regulatora głośności odtwarzacza.

# Wyłączanie dźwiękowej sygnalizacji użycia funkcji odtwarzacza

Można włączyć lub wyłączyć dźwięk sygnalizacyjny.

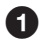

 **Naciśnij i przytrzymaj przycisk BACK.** Pojawi się menu HOME.

**<sup>2</sup>** Przyciskami ∆/∇/△/▷ wskaż ikonę **û** (ustawienia), po czym **naciśnij przycisk .**

Pojawi się lista dostępnych ustawień.

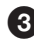

**<sup>◆</sup>** Przyciskami △/▽ wskaż wariant "Beep", po czym naciśnij **przycisk .**

**<sup>4</sup>** Przyciskami ∆/▽ wskaż wariant "Off", po czym naciśnij **przycisk .**

Sygnalizacja dźwiękowa wyłączy się.

# Włączanie sygnalizacji dźwiękowej

**1 Podczas wykonywania czynności @ wybierz ustawienie "On".** Użycie funkcji odtwarzacza będzie potwierdzane dźwiękiem.

# Podłączanie innych urządzeń

Przesłane do odtwarzacza utwory można odtwarzać przez zestaw muzyczny albo nagrywać je na MiniDisc lub kasetę. Dodatkowych informacji należy szukać w instrukcji obsługi podłączanego urządzenia.

#### **Wyłącz wszystkie łączone urządzenia, po czym wykonaj pokazane pod spodem połączenia.**

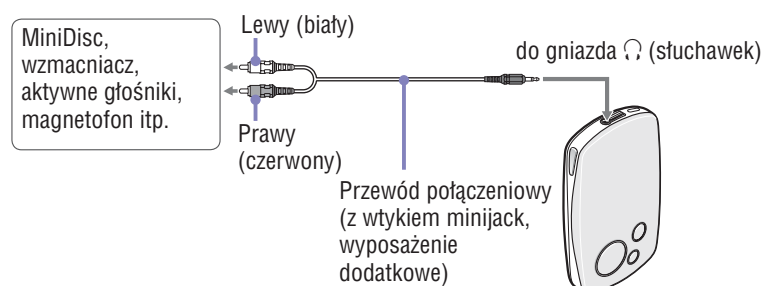

# **Naciśnij i przytrzymaj przycisk BACK.**

Pojawi się menu HOME.

**<sup>◆</sup>** Przyciskami △/▽/△/▷ wskaż ikonę <sup>←</sup> (ustawienia), po czym **naciśnij przycisk .**

Pojawi się lista dostępnych ustawień.

**<sup>4</sup>** Przyciskami ∆/▽ wskaż wariant "Audio Output", po czym **naciśnij przycisk .**

**∂** Przyciskami ∆/∇ wskaż wariant "Line Out", po czym naciśnij **przycisk .**

Od tej pory będzie możliwa reprodukcja dźwięku przez urządzenie podłączone do odtwarzacza.

### **Uwagi**

- Przed odtwarzaniem należy zmniejszyć głośność w podłączonym urządzeniu. W przeciwnym razie poziom dźwięku w głośnikach podłączonego urządzenia może się okazać za wysoki, co grozi zniekształceniami dźwięku lub uszkodzeniem głośników.
- Kiedy do odtwarzacza podłączone są dostarczone słuchawki, nie zmieniać ustawienia parametru "Audio Output" na "Line Out". W przeciwnym razie nie będzie możliwa regulacja głośności, a w dźwięku będą występować zniekształcenia.
- Przy ustawieniu "Line Out" parametru "Audio Output" nie można regulować głośności i przestają obowiązywać ustawienia z grupy "Sound" (@ strona 48).

# Ustawienia działania ekranu

Można określić sposób działania wyświetlacza i czas wyświetlania.

# Wybieranie czasu wyświetlania

Można określić czas, przez który podczas odtwarzania będzie widać ekran Now Playing.

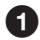

# **Naciśnij i przytrzymaj przycisk BACK.**

Pojawi się menu HOME.

- 
- **<sup>2</sup>** Przyciskami ∆/∇/△/▷ wskaż ikonę **±** (ustawienia), po czym **naciśnij przycisk .**

Pojawi się lista dostępnych ustawień.

- **<sup>◆</sup>** Przyciskami  $\Delta$ / $\nabla$  wskaż wariant "Display", po czym naciśnij **przycisk .**
- **<sup>●</sup>** Przyciskami △/▽ wskaż wariant "Display Time", po czym **naciśnij przycisk .**
- **Przyciskami / wskaż żądany czas wyświetlania, po czym naciśnij przycisk .**

Jeśli w czasie odtwarzania utworu nie zostaną wykonane żadne czynności, pojawi się wygaszacz ekranu lub zniknie zawartość ekranu. Wygaszacz ekranu pojawia się tylko przy wybranym ustawieniu "Available" parametru "Screensaver". Przy wybranym ustawieniu "None". zawartość ekranu znika. Więcej informacji o wygaszaczach ekranu - strona 56.

# Wskazówki

- Zawartość ekranu pozostaje widoczna w czasie przewijania listy.
- Początkowym ustawieniem czasu wyświetlania jest "30 sec".

# Wyświetlanie ekranu Now Playing po każdej zmianie utworu

Przy każdej zmianie utworu może się pojawiać ekran Now Playing.

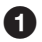

#### **Naciśnij i przytrzymaj przycisk BACK.** Pojawi się menu HOME.

**<sup>2</sup>** Przyciskami ∆/∇/△/▷ wskaż ikonę **û** (ustawienia), po czym **naciśnij przycisk .**

Pojawi się lista dostępnych ustawień.

**8** Przyciskami  $\Delta/\nabla$  wskaż wariant "Display", po czym naciśnij **przycisk .**

**<sup>●</sup>** Przyciskami △/▽ wskaż wariant "New Song Pop Up", po czym **naciśnij przycisk .**

**∂** Przyciskami ∆/∇ wskaż wariant "On", po czym naciśnij **przycisk .**

W momencie zmiany utworu będzie się pojawiał ekran Now Playing.

#### **Uwaga**

• Kiedy dla parametru "New Song Pop Up" wybrane jest ustawienie "On", ekran Now Playing pojawia się także przy przeszukiwaniu utworów w tył lub w przód przy użyciu oferowanego oddzielnie pilota (@ strona 107).

### Aby ekran Now Playing nie pojawiał się

**1 Podczas wykonywania czynności © wybierz ustawienie "Off".** Ekran Now Playing nie będzie pojawiał się przy każdej zmianie utworu.

# Ustawienia wygaszacza ekranu

Można wybrać żądany wygaszacz ekranu: animację, zegar lub kalendarz. Można też używać odtwarzacza bez żadnego wygaszacza ekranu.

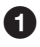

#### **Naciśnij i przytrzymaj przycisk BACK.**

Pojawi się menu HOME.

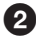

### **<sup><b>2**</sup> Przyciskami ∆/∇/◁/▷ wskaż ikonę **±** (ustawienia), po czym **naciśnij przycisk .**

Pojawi się lista dostępnych ustawień.

**<sup>€</sup>** Przyciskami ∆/∇ wskaż wariant "Screensaver", po czym **naciśnij przycisk .**

Pojawi się ekran ustawień wygaszacza ekranu.

#### **<sup>4</sup>** Przyciskami ∆/▽ wskaż wariant "Available", po czym naciśnij **przycisk .**

Pojawi się ekran wyboru wygaszacza ekranu.

 **Przyciskami / / / wskaż żądany wygaszacz ekranu, po czym naciśnij przycisk .**

Wybrane ustawienie zacznie obowiązywać i z powrotem pojawi się ekran ustawień.

# Aby nie używać wygaszacza ekranu

**1 Podczas wykonywania czynności © wybierz ustawienie "None".** Wygaszacz ekranu nie będzie się pojawiać. Z powrotem pojawi się ekran ustawień.

# `Ö` Wskazówki

• Spod następujących adresów www można pobrać do czterech wygaszaczy ekranu: Dla klientów z USA: http://www.sony.com/walkmansupport/

- Dla klientów z Kanady: http://www.sony.ca/ElectronicsSupport/
- Dla klientów z Europy: http://www.sonydigital-link.com/DNA/

Dla klientów z Chin: http://service.sony.com.cn/KB/

Dla klientów z Tajwanu: http://www.twsupport.css.ap.sony.com/

Dla klientów z Korei: http://scs.sony.co.kr/walkman/

- Dla klientów z innych krajów / regionów: http://www.css.ap.sony.com/
- Dostępne wygaszacze ekranu mogą ulegać zmianom.

### **Uwaga**

• Wybór wygaszacza ekranu wpływa na czas pracy akumulatora.

# Regulowanie jasności ekranu

Do wyboru jest pięć jasności ekranu.

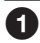

### **Naciśnij i przytrzymaj przycisk BACK.**

Pojawi się menu HOME.

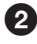

### **<sup><b>2**</sup> Przyciskami ∆/∇/△/▷ wskaż ikonę **←** (ustawienia), po czym **naciśnij przycisk .**

Pojawi się lista dostępnych ustawień.

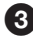

#### **<sup>◆</sup>** Przyciskami △/▽ wskaż wariant "Brightness", po czym naciśnij **przycisk .**

Pojawi się ekran regulacji jasności.

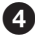

# **<sup>●</sup> Przyciskami <//> nastaw żądany poziom jasności, po czym naciśnij przycisk .**

# Wyświetlanie informacji o odtwarzaczu

Można wyświetlić różne informacje o odtwarzaczu, takie jak jego symbol modelu, numer seryjny, wersję i liczbę utworów w odtwarzaczu.

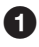

#### **Naciśnij i przytrzymaj przycisk BACK.**

Pojawi się menu HOME.

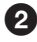

## **<sup><b>2**</sup> Przyciskami ∆/∇/◁/▷ wskaż ikonę **û** (ustawienia), po czym **naciśnij przycisk .**

Pojawi się lista dostępnych ustawień.

#### **<sup>◆</sup> Przyciskami △/▽ wskaż wariant "Unit Information", po czym naciśnij przycisk .**

Pojawi się lista dostępnych informacji o odtwarzaczu. Informacje o odtwarzaczu można wyświetlać, przewijając listę przyciskami  $\Delta/\nabla$ .

#### Dostępne informacje o odtwarzaczu

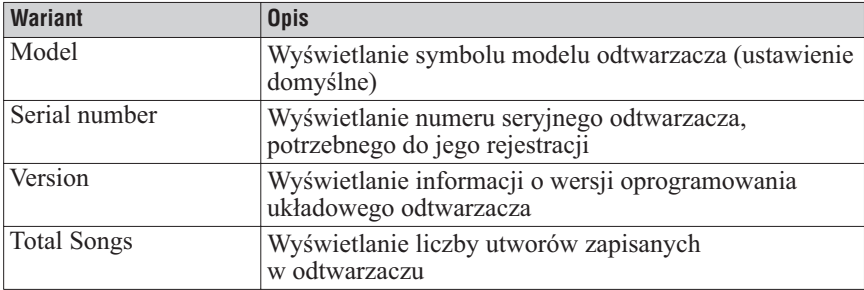

# Wybieranie języka wyświetlania

Można zmienić język, w jakim będą się pojawiać menu i komunikaty na wyświetlaczu.

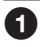

#### **Naciśnij i przytrzymaj przycisk BACK.**

Pojawi się menu HOME.

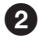

## **<sup><b>2**</sup> Przyciskami ∆/∇/△/▷ wskaż ikonę **←** (ustawienia), po czym **naciśnij przycisk .**

Pojawi się lista dostępnych ustawień.

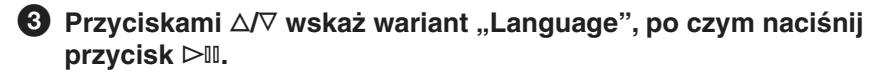

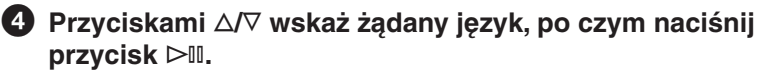

Szczegóły podano w tabeli.

#### Szczegóły podano w tabeli.

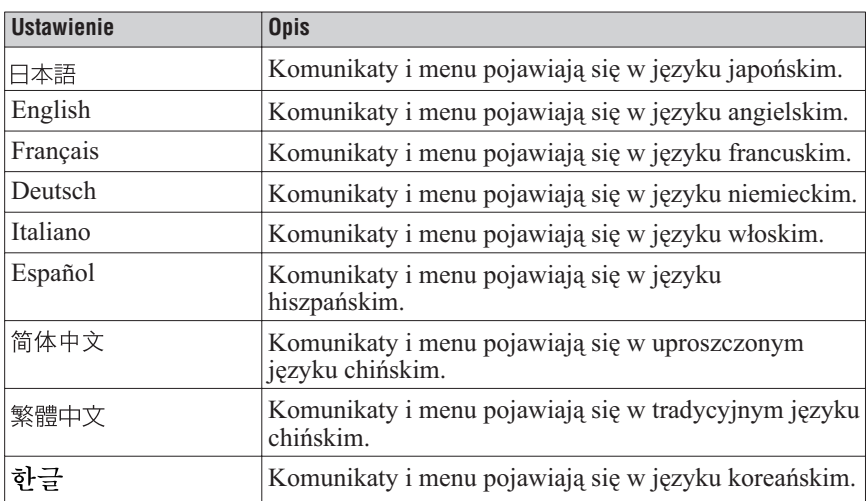

# Nastawianie zegara

Można nastawić i wyświetlić zegar.

Zegar można nastawić ręcznie lub przez zsynchronizowanie go z zegarem komputera w momencie połączenia odtwarzacza z programem SonicStage lub CONNECT Player.

# Synchronizacja z zegarem komputera

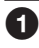

#### **Naciśnij i przytrzymaj przycisk BACK.** Pojawi się menu HOME.

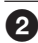

## **<sup>2</sup>** Przyciskami ∆/∇/△/▷ wskaż ikonę **û** (ustawienia), po czym **naciśnij przycisk .**

Pojawi się lista dostępnych ustawień.

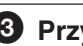

#### **<sup>€</sup>** Przyciskami ∆/▽ wskaż wariant "Clock Setting", po czym **naciśnij przycisk .**

Pojawi się ekran nastawiania zegara.

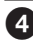

#### **<sup>4</sup>** Przyciskami ∆/∇ wskaż wariant "Time Sync Set", po czym **naciśnij przycisk .**

Pojawi się ekran synchronizacji zegara.

#### **∂** Przyciskami ∆/∇ wskaż wariant "Synchronizing", po czym **naciśnij przycisk .**

W momencie połączenia odtwarzacza z programem SonicStage lub CONNECT Player zegar będzie nastawiany na godzinę nastawioną w komputerze.

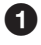

#### **Naciśnij i przytrzymaj przycisk BACK.**

Pojawi się menu HOME.

**<sup>2</sup>** Przyciskami ∆/∇/△/▷ wskaż ikonę **←** (ustawienia), po czym **naciśnij przycisk .**

Pojawi się lista dostępnych ustawień.

#### **8** Przyciskami  $\Delta/\nabla$  wskaż wariant "Clock Setting", po czym **naciśnij przycisk .**

Pojawi się ekran nastawiania zegara.

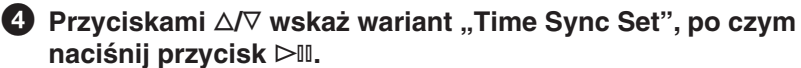

Pojawi się ekran synchronizacji zegara.

#### **<b>∂** Przyciskami ∆/∇ wskaż wariant "Do not Synch", po czym **naciśnij przycisk .**

Ponownie pojawi się ekran nastawiania zegara.

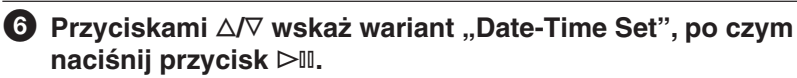

Pojawi się ekran nastawiania daty i godziny.

#### **<sup>◆</sup>** Przyciskami <//>  $\triangle$  wybieraj nastawiany parametr, a przyciskami **/ zwiększaj lub zmniejszaj jego wartość. Na koniec naciśnij przycisk .**

Data i godzina zostaną nastawione i z powrotem pojawi się ekran nastawiania zegara.

#### **Uwagi**

- Kiedy dla parametru "Time Sync Set" wybrane jest ustawienie "Synchronizing", zegara nie można nastawić ręcznie.
- Zaleca się, aby dla parametru "Time Sync Set" było wybrane ustawienie "Synchronizing". Przy ustawieniu "Do not Synch" rozbieżność między nastawioną a faktyczną godziną może dochodzić do 120 sekund na miesiąc. Jeśli przy ustawieniu "Do not Synch" zegar wskazuje niewłaściwa godzine, trzeba ją skorygować ręcznie.

# Wybieranie ustawienia wyświetlania daty

Można wybrać żadany format wyświetlania daty: "rok / miesiąc / dzień". "miesiąc / dzień / rok" lub "dzień / miesiąc / rok".

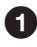

## **Naciśnij i przytrzymaj przycisk BACK.**

Pojawi się menu HOME.

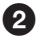

## **<sup>2</sup>** Przyciskami ∆/∇/△/▷ wskaż ikonę <sup>2</sup> (ustawienia), po czym **naciśnij przycisk .**

Pojawi się lista dostępnych ustawień.

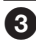

#### **<sup>◆</sup> Przyciskami △/▽ wskaż wariant "Clock Setting", po czym naciśnij przycisk .**

Pojawi się ekran nastawiania zegara.

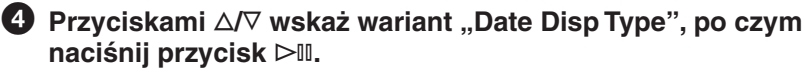

Pojawi się ekran ustawień wyświetlania daty.

## $\bigodot$  **Przyciskami ∆/** $\triangledown$  wskaż żądany sposób wyświetlania daty, po **czym naciśnij przycisk .**

Do wyboru są następujące ustawienia:

- YYYY/MM/DD: wyświetlanie daty w formacie "rok / miesiąc / dzień".
- MM/DD/YYYY: wyświetlanie daty w formacie "miesiąc / dzień / rok".
- DD/MM/YYYY: wyświetlanie daty w formacie "dzień / miesiąc / rok".

# Wskazówka

• Od wybranego ustawienia zależy sposób wyświetlania daty na wygaszaczu ekranu (zegar) i na ekranie nastawiania daty i godziny.

# Wybieranie ustawienia wyświetlania godziny

Można wybrać żądany format wyświetlania godziny: 12- lub 24-godzinny.

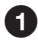

 **Naciśnij i przytrzymaj przycisk BACK.** Pojawi się menu HOME.

**<sup>2</sup>** Przyciskami ∆/∇/△/▷ wskaż ikonę **±** (ustawienia), po czym **naciśnij przycisk .**

Pojawi się lista dostępnych ustawień.

**<sup>◆</sup>** Przyciskami  $\triangle$  / $\triangledown$  wskaż wariant "Clock Setting", po czym **naciśnij przycisk .**

Pojawi się ekran nastawiania zegara.

**<sup>4</sup>** Przyciskami ∆/∇ wskaż wariant "Time Disp Type", po czym **naciśnij przycisk .**

Pojawi się ekran ustawień wyświetlania godziny.

 $\bigodot$  **Przyciskami ∆/** $\triangledown$  **wskaż żądany sposób wyświetlania godziny, po czym naciśnij przycisk .**

Zacznie obowiązywać wybrane ustawienie i z powrotem pojawi się ekran nastawiania zegara.

# Wskazówka

• Od wybranego ustawienia zależy sposób wyświetlania godziny na wygaszaczu ekranu (zegar, kalendarz) i na ekranie nastawiania daty i godziny.

# Przywracanie ustawień fabrycznych

Można przywrócić fabryczne ustawienia odtwarzacza. Operacja ta nie powoduje skasowania utworów muzycznych przesłanych do odtwarzacza.

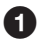

#### **Naciśnij i przytrzymaj przycisk BACK.**

Pojawi się menu HOME.

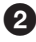

## **<sup><b>2**</sup> Przyciskami ∆/∇/△/▷ wskaż ikonę **←** (ustawienia), po czym **naciśnij przycisk .**

Pojawi się lista dostępnych ustawień.

**<sup>€</sup>** Przyciskami ∆/∇ wskaż wariant "Reset all Settings", po czym **naciśnij przycisk .**

Pojawi się ekran wyboru ustawienia.

**4** Przyciskami <//> </>
wskaż wariant "Yes", po czym naciśnij **przycisk .**

Pojawi się komunikat "Restored factory settings.", a po nim z powrotem pojawi się lista dostępnych ustawień.

# Aby zrezygnować z przywracania ustawień fabrycznych

**1 Podczas wykonywania czynności**  $\bullet$  **wybierz ustawienie "No", po czym naciśnij przycisk .**

Ustawienia odtwarzacza nie ulegną zmianie i z powrotem pojawi się lista dostępnych ustawień.

#### **Uwaga**

• Ustawień fabrycznych nie można przywrócić w czasie odtwarzania utworu.

# Inicjalizacja dysku twardego

Można wykonać inicjalizację (formatowanie) wewnętrznego dysku twardego odtwarzacza. Podczas inicjalizacji kasowane są wszystkie dane audio oraz inne dane znajdujące się na dysku. Przed inicjalizacją należy sprawdzić zawartość dysku.

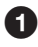

# **Naciśnij i przytrzymaj przycisk BACK.**

Pojawi się menu HOME.

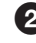

# **<sup>2</sup>** Przyciskami ∆/∇/△/▷ wskaż ikonę <sup>2</sup> (ustawienia), po czym **naciśnij przycisk .**

Pojawi się lista dostępnych ustawień.

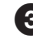

#### **<sup>◆</sup>** Przyciskami △/▽ wskaż wariant "Initialize Disk", po czym **naciśnij przycisk .**

Pojawi się ekran ustawienia.

**4** Przyciskami </>  $\Diamond$  Przyciskami </>  $\Diamond$  Przyciskami </>  $\Diamond$  Przyciskami </>  $\Diamond$  Przyciskami </>  $\Diamond$  Przyciskami </>  $\Diamond$  Przyciskami </>  $\Diamond$  Przyciskami </>  $\Diamond$  Przyciskami </>  $\Diamond$  Przyciskami </>  $\Diamond$  Przycis **przycisk .**

Pojawi się okno dialogowe z prośbą o potwierdzenie.

# **∂** Przyciskami </> **Wilazakakaż wariant "Yes", po czym naciśnij przycisk .**

Pojawi się komunikat "Initialize Disk". Po zakończeniu inicjalizacji pojawi się komunikat "Hard disk initialization complete." i z powrotem pojawi się ekran ustawień.

### Aby zrezygnować z inicjalizacji dysku twardego

**1 Podczas wykonywania czynności lub wybierz ustawienie "No", po czym naciśnij przycisk .**

Zawartość dysku twardego nie ulegnie zmianie i z powrotem pojawi się ekran ustawień.

#### **Uwagi**

- Nie inicjalizować dysku twardego odtwarzacza za pośrednictwem komputera.
- Inicjalizacja dysku twardego nie jest możliwa w czasie odtwarzania.
- Podczas inicjalizacji przywracana jest fabryczna konfiguracja odtwarzacza i kasowane są wszystkie dane audio oraz inne dane znajdujące się na dysku.

# Ładowanie akumulatora przy użyciu zasilacza sieciowego

Aby naładować akumulator, można podłączyć odtwarzacz do komputera. Jeśli jednak nie jest to możliwe, można ładować akumulator z sieci energetycznej, używając dostarczonego zasilacza sieciowego\*\* i kabla USB.

# **Podłącz kabel USB i przewód zasilający, wykonując pokazane niżej czynności w kolejności od**  $(1)$  **do**  $(4)$ **.**

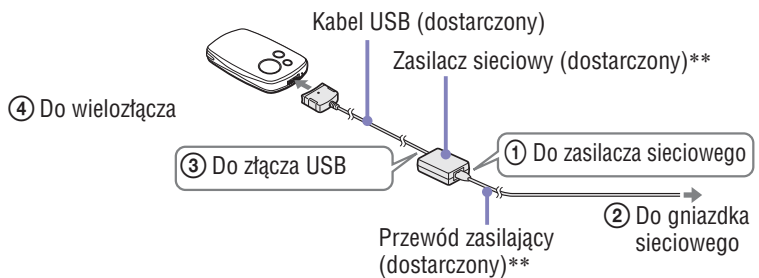

Ładowanie trwa podany poniżej czas. Po jego zakończeniu na odtwarzaczu pojawia się wskaźnik **I** j gaśnie lampka na kablu USB. **Seria NW-A1000:** ładowanie do około 80% pojemności trwa mniej więcej 1 godzinę\*, pełne ładowanie trwa mniej więcej 2 godziny\*. **Seria NW-A3000:** ładowanie do około 80% pojemności trwa mniej więcej 2 godziny\*, pełne ładowanie trwa mniej więcej 3 godziny\*.

- \* Podane tu czasy ładowania mają charakter szacunkowy i dotyczą ładowania pustego akumulatora w typowej temperaturze pokojowej. Faktyczny czas ładowania będzie jednak zależał od początkowego poziomu naładowania akumulatora i jego stanu. Przykładowo, jeśli w momencie rozpoczęcia ładowania akumulator będzie niemal całkowicie naładowany, jego całkowite naładowanie nastąpi w krótkim czasie. Ładowanie w niskiej temperaturze trwa dłużej niż w typowej temperaturze pokojowej.
- \*\* W zależności od kraju i regionu, zasilacz sieciowy i przewód zasilający mogą nie stanowić wyposażenia odtwarzacza. Należy wtedy użyć odpowiedniego zasilacza sieciowego (wyposażenie dodatkowe).

### Sprawdzanie stanu akumulatora

Stan naładowania akumulatora jest wyświetlany w prawym dolnym rogu ekranu Now Playing, ekranów ustawień itp. W miarę wyładowywania akumulatora skraca się czarna część wskaźnika.

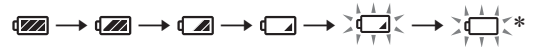

\* Na wyświetlaczu pojawia się komunikat "LOW BATTERY. Please Charge" i włącza się sygnał ostrzegawczy.

## Wielokrotne ładowanie akumulatora

Akumulator odtwarzacza jest oparty na technologii nienarażonej na "efekt pamięci". Ładowanie nie do końca wyładowanego akumulatora nie zmniejsza więc jego pojemności.

## **Uwagi**

- Aby naładować akumulator, należy podłączyć odtwarzacz do dostarczonego zasilacza sieciowego\*\* włączonego do gniazdka sieciowego i kabla USB albo użyć oferowanej oddzielnie podstawki ładującej.
- Dla uzyskania najlepszych wyników, ładowanie powinno się odbywać w temperaturze od 5 do 35°C.
- Wskazania na wyświetlaczu mają charakter orientacyjny. Przykładowo, jeden segment nie musi oznaczać jednej czwartej pojemności akumulatora.
- Dokładność wskazania stanu akumulatora na wyświetlaczu może zależeć od warunków pracy odtwarzacza.
- Jeśli odtwarzacz zostanie podłączony do zasilacza sieciowego w czasie odtwarzania utworu, włączy się pauza, pojawi się animacja i wyświetlone zostanie menu HOME.
- Całkowicie wyładowany akumulator można naładować mniej więcej 500 razy. Faktyczna liczba możliwych ładowań zależy od stanu odtwarzacza i akumulatora.
- \*\* W zależności od kraju i regionu, zasilacz sieciowy i przewód zasilający mogą nie stanowić wyposażenia odtwarzacza. Należy wtedy użyć odpowiedniego zasilacza sieciowego (wyposażenie dodatkowe).

# Wydłużanie czasu pracy akumulatora

Stosując się do kilku prostych zaleceń, można wydłużyć czas, przez jaki odtwarzacz będzie pracował bez ładowania.

#### Ręcznie wyłączaj odtwarzacz

Mimo że pozostawiony na kilka minut w trybie odtwarzacz wyłączy się automatycznie, można zaoszczędzić nieco energii w akumulatorze, ręcznie wyłączając odtwarzacz po użyciu.

Aby wyłączyć odtwarzacz, naciśnij i przytrzymaj przycisk OPTION albo z menu Option dla dowolnego ekranu wybierz wariant "Shut Down".

#### Nastaw czas działania wyświetlacza

Zmiana ustawienia parametru "Display Time" na "15 sec", "New Song Pop Up" na "Off", a "Screensaver" na "None" zapewni dłuższy czas pracy akumulatora niż inne ustawienia.

#### Nastaw jasność ekranu

Zmiana ustawienia parametru "Brightness" na mniejsze zmniejsza pobór energii z akumulatora w czasie pracy wyświetlacza (@ strona 57).

#### Wyłącz ustawienie brzmienia

Zmiana ustawienia parametru "Sound" na "None" zapewni dłuższy czas pracy akumulatora niż inne ustawienia brzmienia (@ strona 48).

#### Nie dopuszczaj do przełączenia się komputera w stan uśpienia, gdy jest do niego podłączony odtwarzacz

Kiedy odtwarzacz jest połączony kablem USB z komputerem i komputer ten przełączy się w tryb obniżonego poboru energii (zawieszenia, uśpienia lub hibernacji), nie będzie ładowany akumulator odtwarzacza. Zamiast tego odtwarzacz będzie pobierał energię z akumulatora, powodując jego wyładowanie.

### **Uwaga**

• Nie zostawiać odtwarzacza podłączonego na dłużej do komputera przenośnego, który nie jest podłączony do zasilacza sieciowego, gdyż może to spowodować wyładowanie akumulatora komputera.

# Co to jest format i przepływność?

## Co to jest format?

Format utworu oznacza sposób, w jaki program SonicStage lub CONNECT Player zapisuje dane o dźwięku utworów importowanych z Internetu lub płyt audio CD.

Typowymi formatami są MP3, WMA, ATRAC itp.

**MP3**: MP3 (MPEG-1 Audio Layer3) jest powszechnie stosowaną techniką kompresji dźwięku opracowaną przez grupę roboczą ISO (Międzynarodowej Organizacji Normalizacyjnej) o nazwie MPEG.

MP3 umożliwia kompresję plików z dźwiękiem do mniej więcej 1/10 wielkości standardowych utworów audio CD.

**WMA:** WMA (Windows Media Audio) jest powszechnie stosowaną techniką kompresji dźwięku opracowaną przez Microsoft Corporation. Format WMA pozwala na uzyskanie takiej samej jakości dźwięku jak w formacie MP3, ale przy mniejszych rozmiarach pliku.

**ATRAC:** ATRAC (Adaptive Transform Acoustic Coding – kodowanie dźwięku z użyciem transformaty adaptacyjnej) jest ogólnym określeniem formatów ATRAC3 i ATRAC3plus. ATRAC to technika kompresji danych o dźwięku, która spełnia wymagania wysokiej jakości dźwięku i dużych współczynników kompresji. ATRAC3 umożliwia kompresję plików z dźwiękiem do mniej więcej 1/10 wielkości standardowych utworów audio CD. ATRAC3plus jest bardziej zaawansowaną wersją technologii ATRAC3, i umożliwia zmniejszanie plików dźwiękowych do mniej więcej 1/20 wielkości standardowych utworów audio CD.

**AAC:** AAC (Advanced Audio Coding) jest powszechnie stosowaną techniką kompresji dźwięku opracowaną przez grupę roboczą ISO (Międzynarodowej Organizacji Normalizacyjnej) o nazwie MPEG. Format AAC pozwala na uzyskanie takiej samej jakości dźwięku jak w formacie MP3, ale przy mniejszych rozmiarach pliku.

# Co to jest przepływność?

Przepływność oznacza ilość danych wykorzystywanych przy zapisie każdej sekundy dźwięku. Ogólnie, większa przepływność zapewnia lepszą jakość dźwięku, ale przy stałym czasie trwania nagrania zwiększa objętość pliku.

#### Jaka jest zależność między przepływnością, jakością dźwięku i wielkością pliku?

Ogólnie, większa przepływność zapewnia lepszą jakość dźwięku, ale przy stałym czasie trwania nagrania zwiększa objętość pliku, w wyniku czego w odtwarzaczu uda się zapisać mniej plików.

Mniejsza przepływność pozwala na zapis większej liczby utworów, ale powoduje obniżenie jakości dźwięku. Informacje o obsługiwanych formatach audio i przepływnościach – @ strona 104.

#### **Uwaga**

• Jeśli przy importowaniu utworu z płyty CD do programu SonicStage lub CONNECT Player będzie wybrana mała przepływność, to zwiększenie przepływności przy przesyłaniu utworu z programu SonicStage lub CONNECT Player do odtwarzacza nie spowoduje poprawy jakości dźwięku.

# Odtwarzanie bez przerw między utworami

Jeśli utwory importowane do programu SonicStage lub CONNECT Player mają format ATRAC, to po przesłaniu ich do odtwarzacza będzie je można odtwarzać w sposób ciągły, bez przerw między utworami. Przykładowo, album zawierający długie nagranie z występu na żywo bez przerw między utworami będzie można odtwarzać w sposób ciągły (bez przerw) wówczas, gdy utwory zostaną zaimportowane do programu SonicStage lub CONNECT Player w formacie ATRAC, a następnie przesłane

### **Uwagi**

do odtwarzacza.

- Aby można było odtwarzać utwory bez przerw, trzeba je wszystkie zaimportować do programu SonicStage lub CONNECT Player jako jeden album w takim samym formacie ATRAC.
- Mimo że odtwarzacz odtwarza utwory bez przerw, w przypadku odtwarzania utworów w formacie ATRAC w programie CONNECT Player będą wstawiane przerwy między utworami.

# Odtwarzanie plików dźwiękowych zapisanych w programie SonicStage lub CONNECT Player

Aby odtwarzać w odtwarzaczu utwory zapisane w programie SonicStage lub CONNECT Player, należy je najpierw zaimportować do drugiego z programów.

## Odtwarzanie utworów zapisanych w programie CONNECT Player

Korzystając z programu SonicStage, można odtwarzać utwory zapisane w programie CONNECT Player po ich zaimportowaniu z odtwarzacza do programu SonicStage. Szczegółowych informacji o importowaniu utworów do programu SonicStage należy szukać w pomocy elektronicznej do programu SonicStage.

# Odtwarzanie utworów zapisanych w programie SonicStage

Korzystając z programu CONNECT Player, można odtwarzać utwory zapisane w programie SonicStage po ich zaimportowaniu z odtwarzacza do programu CONNECT Player. Szczegółowych informacji o importowaniu utworów do programu CONNECT Player należy szukać w pomocy elektronicznej do programu CONNECT Player.

#### **Uwaga**

• Do programu CONNECT Player nie można importować utworów z programu SonicStage noszących rozszerzenie ...omg" (plików w formacie OpenMG). Przed importowaniem takich plików do programu CONNECT Player należy je przekształcić na format z rozszerzeniem ".oma", używając do tego narzędzia do konwersji plików SonicStage. Szczegółów należy szukać w pomocy elektronicznej do programu CONNECT Player.
# W jaki sposób informacje o utworze są importowane do odtwarzacza?

Podczas importowania utworów z płyt CD program SonicStage lub CONNECT Player automatycznie pobiera informacje o tych utworach (tytuł albumu, nazwę wykonawcy, nazwę utworu) z internetowej, bezpłatnej bazy danych o płytach CD (CDDB, GraceNote CD DataBase). Kiedy utwory są przesyłane do odtwarzacza, razem z nimi następuje przesłanie informacji o utworach.

Załączenie tych informacji umożliwia użycie zaawansowanych funkcji wyszukiwania dostępnych w odtwarzaczu.

## **Uwaga**

• Pobranie z Internetu informacji o utworach z niektórych płyt CD może być niemożliwe. W przypadku utworów, które nie są uwzględnione w internetowej bazie danych, informacje można wprowadzić i poddać edycji ręcznie, w programie SonicStage lub CONNECT Player. Szczegółów dotyczących edycji informacji o utworze należy szukać w pomocy elektronicznej do odpowiedniego programu.

# Zapis danych innych niż pliki audio

Chcąc przesłać dane inne niż pliki audio z dysku twardego komputera na wewnętrzny dysk twardy odtwarzacza, można użyć Eksploratora Windows. Wewnętrzny dysk twardy odtwarzacza jest wyświetlany w Eksploratorze Windows jako zewnętrzny napęd (nośnik wymienny).

## **Uwagi**

- Podczas wykonywania operacji na dysku twardym odtwarzacza z użyciem Eksploratora Windows nie należy używać programu SonicStage lub CONNECT Player.
- Odtwarzacz nie będzie rozpoznawał plików przesłanych z Eksploratora Windows. Takie pliki zawsze trzeba przesyłać z programu SonicStage lub CONNECT Player.
- Podczas przesyłania danych nie odłączyć kabla USB. Grozi to uszkodzeniem przesyłanych danych.
- Nie inicjalizować (formatować) dysku twardego odtwarzacza za pośrednictwem komputera. W razie konieczności inicjalizacji dysku twardego odtwarzacza, wykonać procedurę inicjalizacji (@ strona 65).
- Pojemność dysku wyświetlana w Eksploratorze Windows jest mniejsza od faktycznej pojemności dysku, ponieważ odtwarzacz za 1 GB przyjmuje 1 000 000 000 bajtów, a Eksplorator Windows –1 073 741 824 bajty.

Odtwarzacz wskazuje następujące pojemności dysku twardego:

NW-A1000: około 5,6 GB (5 980 979 200 bajtów)

NW-A1200: około 7,29 GB (7 836 237 824 bajty)

NW-A3000: około 18,2 GB (19 542 409 216 bajtów)

# Aktualizowanie oprogramowania układowego odtwarzacza

Aktualizując oprogramowanie układowe odtwarzacza, można uzyskać dostęp do jego najnowszych funkcji. Aby uzyskać informacje o najnowszym oprogramowaniu układowym i sposobie jego instalacji, odwiedź następujące witryny www:

Dla klientów z USA: http://www.sony.com/walkmansupport/

Dla klientów z Kanady: http://www.sony.ca/ElectronicsSupport/

Dla klientów z Europy: http://www.sonydigital-link.com/DNA/

Dla klientów z Chin: http://service.sony.com.cn/KB/

Dla klientów z Tajwanu: http://www.twsupport.css.ap.sony.com/

Dla klientów z Korei: http://scs.sony.co.kr/walkman/

Dla klientów z innych krajów lub regionów: http://www.css.ap.sony.com/

## **1** Pobierz z witryny www do komputera narzędzie "Digital Player **Software Update tool".**

**2** Podłącz odtwarzacz do komputera, po czym uruchom **narzędzie "Digital Player Software Update tool".**

- **Aby dokonać aktualizacji oprogramowania układowego odtwarzacza, wykonuj polecenia z ekranu.**
- **Kiedy pojawi się komunikat o zakończeniu aktualizacji, kliknij**  na przycisku "Finish".

Narzędzie "Digital Player Software Update tool" automatycznie zakończy pracę.

## $\Theta$  Odłacz odtwarzacz od komputera.

Automatycznie rozpocznie się aktualizacja oprogramowania układowego odtwarzacza.

Po jej zakończeniu odtwarzacz automatycznie uruchamia się na nowo.

 **Rozwiązywanie problemów**

# Rozwiązywanie problemów

Jeśli odtwarzacz nie działa zgodnie z oczekiwaniami, to należy spróbować rozwiązać problem, wykonując następujące czynności.

**1 Wyzeruj odtwarzacz. W tym celu naciśnij szpilką przycisk RESET.**

Wyzerowanie odtwarzania nie wpływa na utwory i ustawienia zapisane w odtwarzaczu. Nie są kasowane żadne informacje.

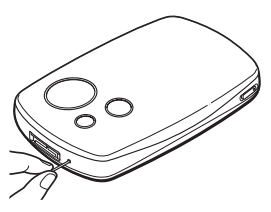

- **2 Zapoznaj się z objawami z rozdziału "Rozwiązywanie problemów".**
- **3 Zapoznaj się z informacjami o problemie w pomocy elektronicznej do programu SonicStage lub CONNECT Player.**
- **4 Poszukaj informacji o problemie w jednej z witryn www pomocy technicznej (**- **strona 98).**
- **5 Jeśli powyższe czynności nie pozwolą na rozwiązanie problemu, skontaktuj się z najbliższą autoryzowaną stacją serwisową Sony.**

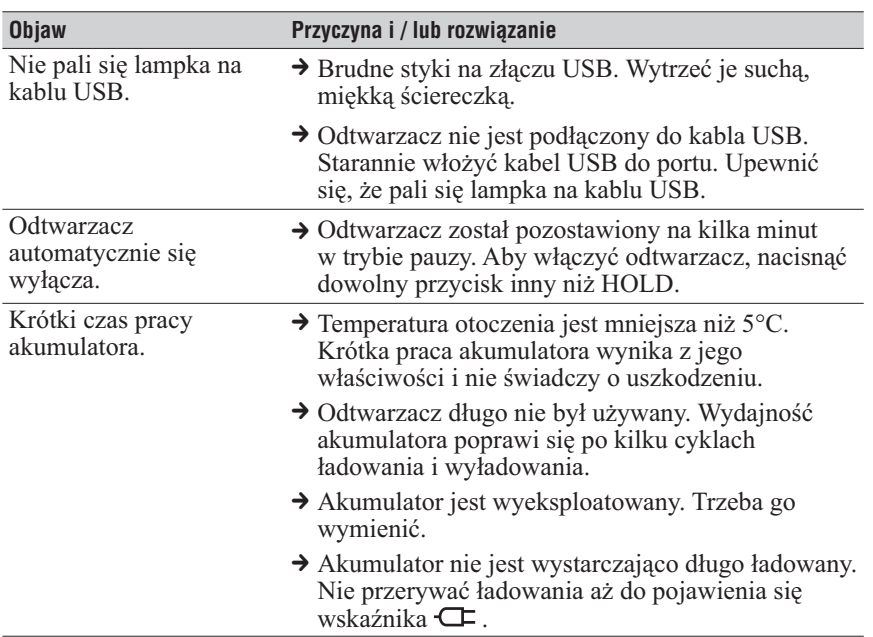

## Zasilanie

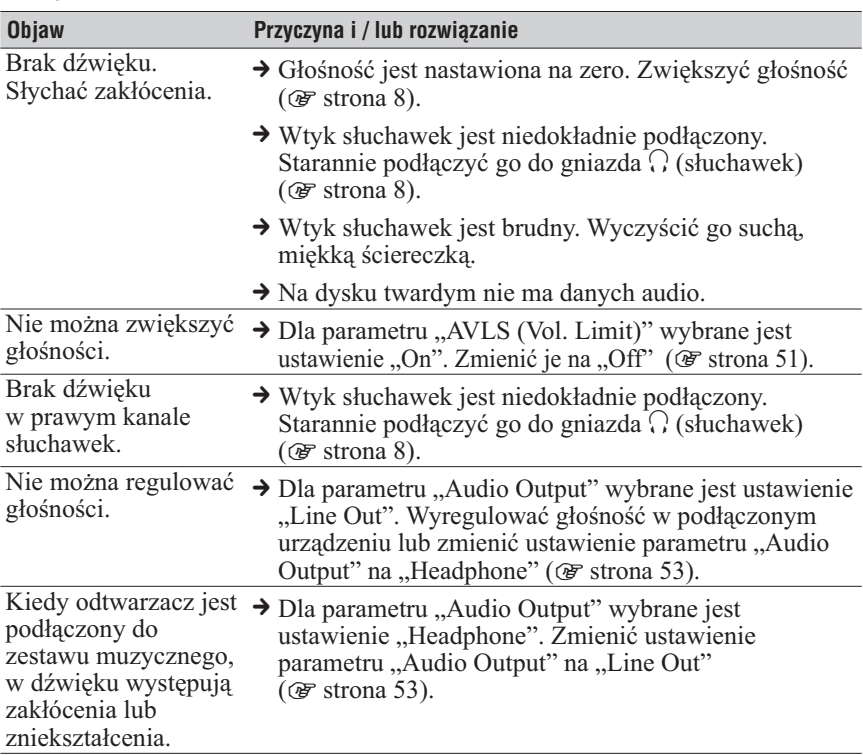

## Działanie / odtwarzanie

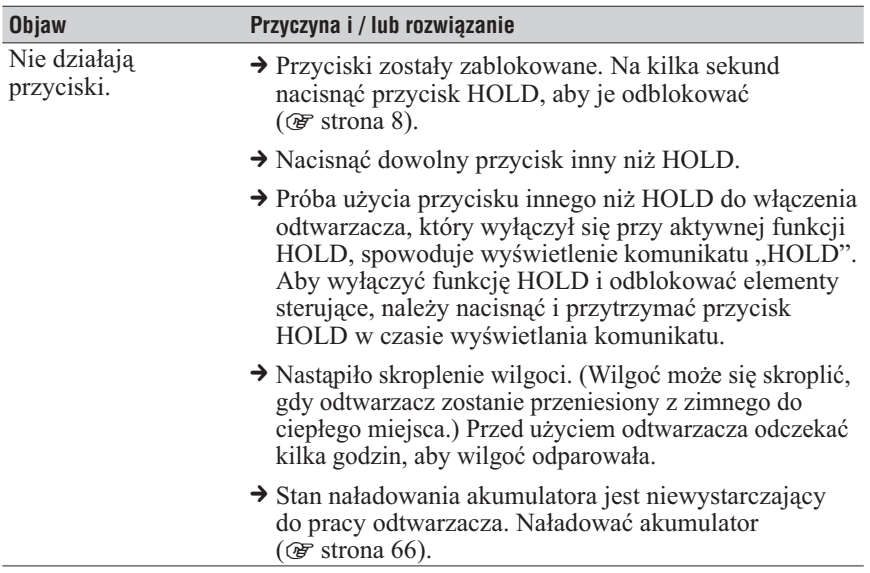

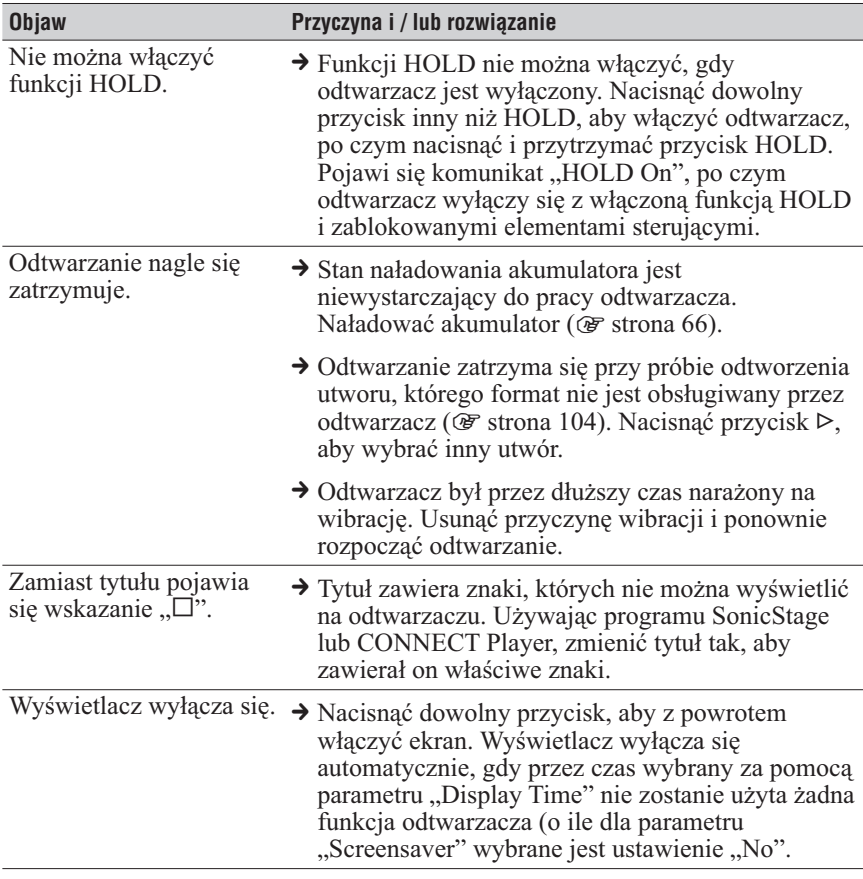

# Działanie / odtwarzanie (cd.)

#### **Objaw Przyczyna i / lub rozwiązanie** Nie można zainstalować programu SonicStage lub CONNECT Player. **→** Używany system operacyjny jest niezgodny z programem SonicStage lub CONNECT Player. Szczegóły podano w pliku Readme do odpowiedniego programu. → Nie są zamknięte wszystkie aplikacje Windows. Rozpoczęcie instalacji w czasie pracy innych programów grozi problemami. Dotyczy to szczególnie programów wymagających dużych ilości zasobów systemowych, takich jak programy antywirusowe. **→** Na dysku twardym komputera nie ma wystarczającej ilości miejsca. Do instalacji potrzeba co najmniej 200 MB wolnego miejsca. Usunąć z komputera zbędne pliki.  $\rightarrow$  Użytkownik dokonujący instalacji nie jest zalogowany jako "Administrator". W takim przypadku instalacja może się nie powieść. Upewnić się, że użytkownik dokonujący instalacji jest zalogowany na konto z uprawnieniami administratora. Nie przesuwa się pasek postępów na ekranie. Od kilku minut nie miga lampka dostępu na komputerze. → Instalacja przebiega normalnie i należy zaczekać. W zależności od komputera i napędu CD instalacja może trwać ponad 30 minut. Program SonicStage lub CONNECT Player nie uruchamia się. → Nastąpiła zmiana środowiska systemowego komputera, która może być spowodowana aktualizacia systemu operacyjnego Windows.

## Połączenie z komputerem / SonicStage, CONNECT Player

# Połączenie z komputerem / SonicStage, CONNECT Player (cd.)

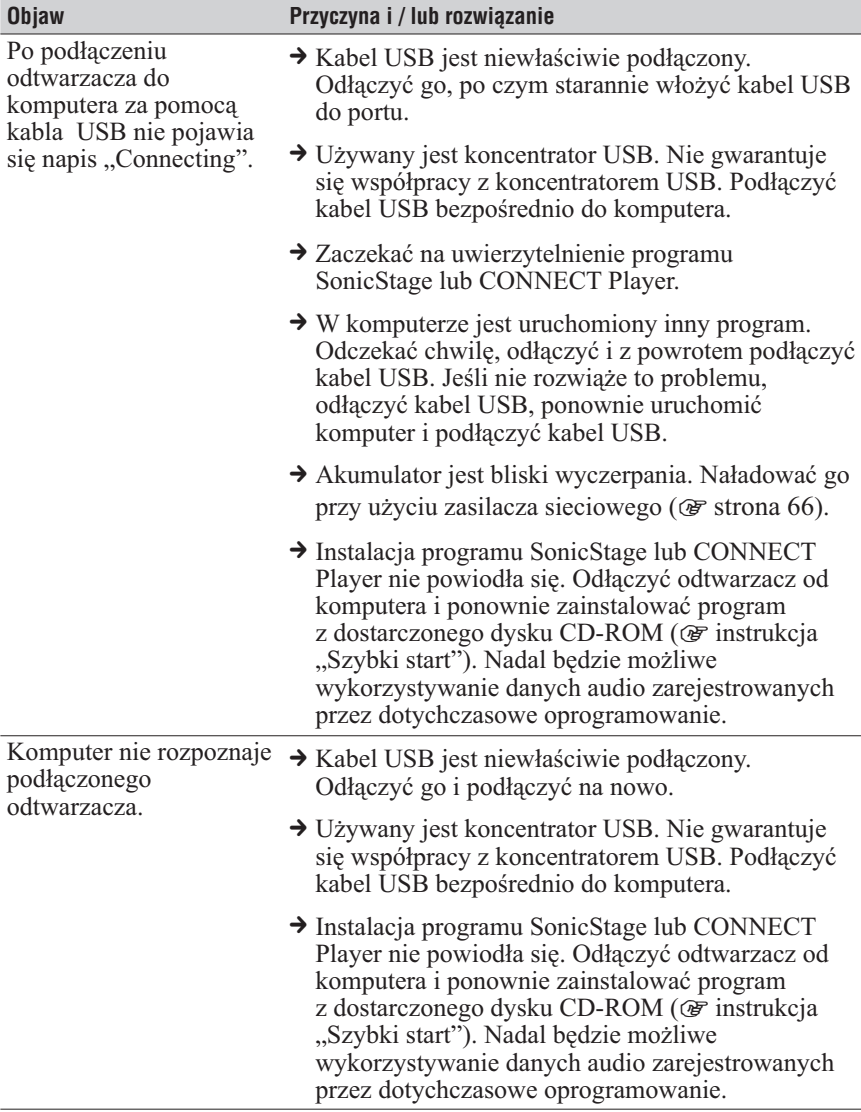

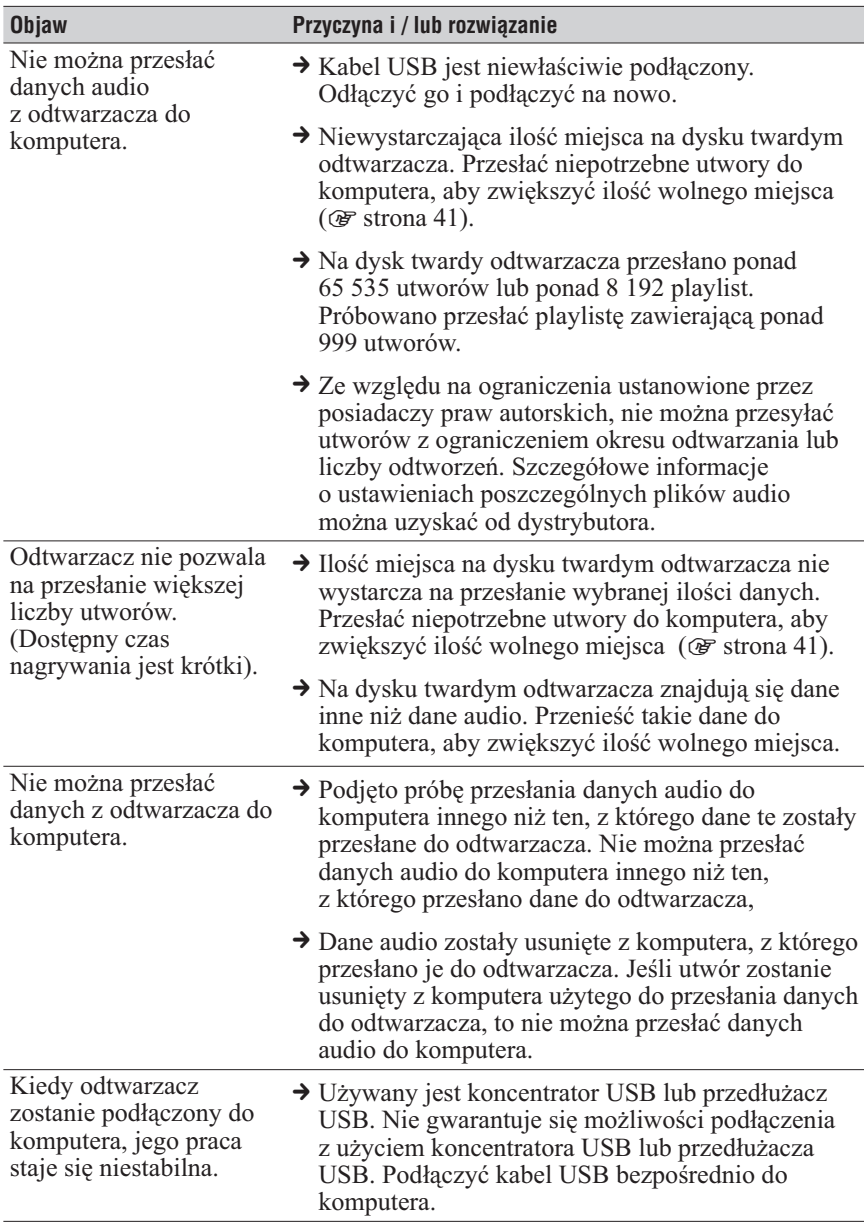

# Połączenie z komputerem / SonicStage, CONNECT Player (cd.)

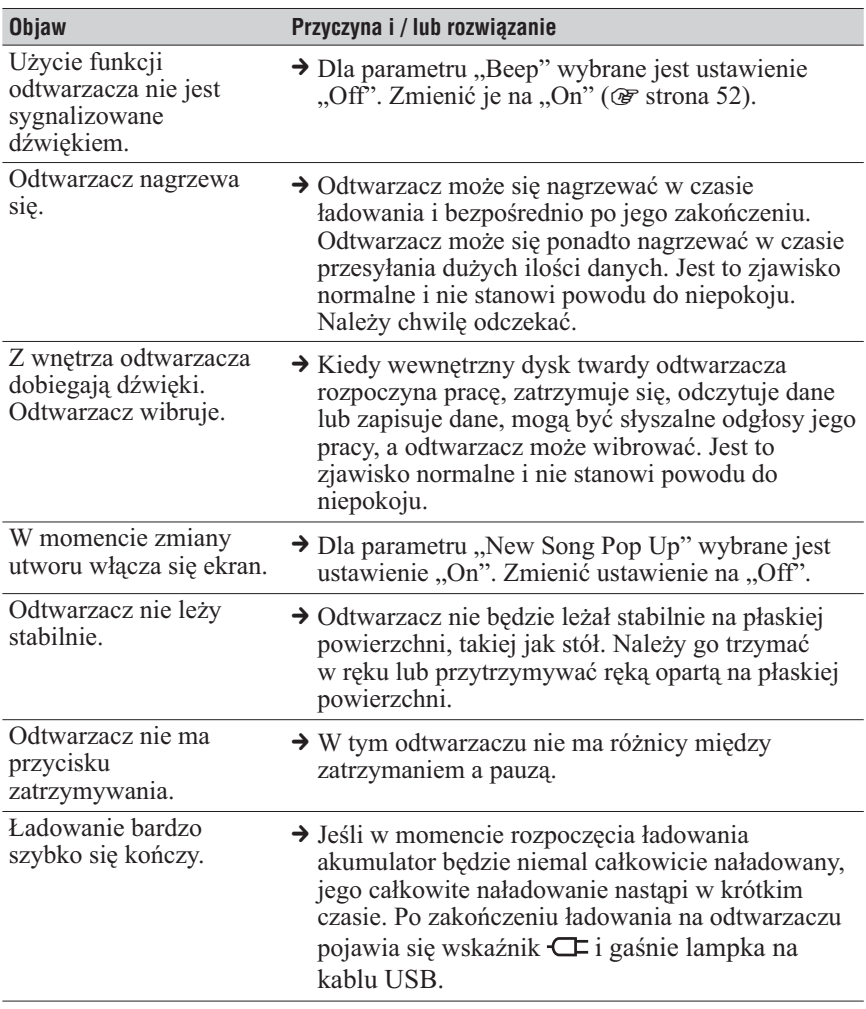

## Inne

# Komunikaty o błędach

Jeśli na wyświetlaczu pojawi się komunikat o błędzie, to należy postępować zgodnie z poniższym opisem.

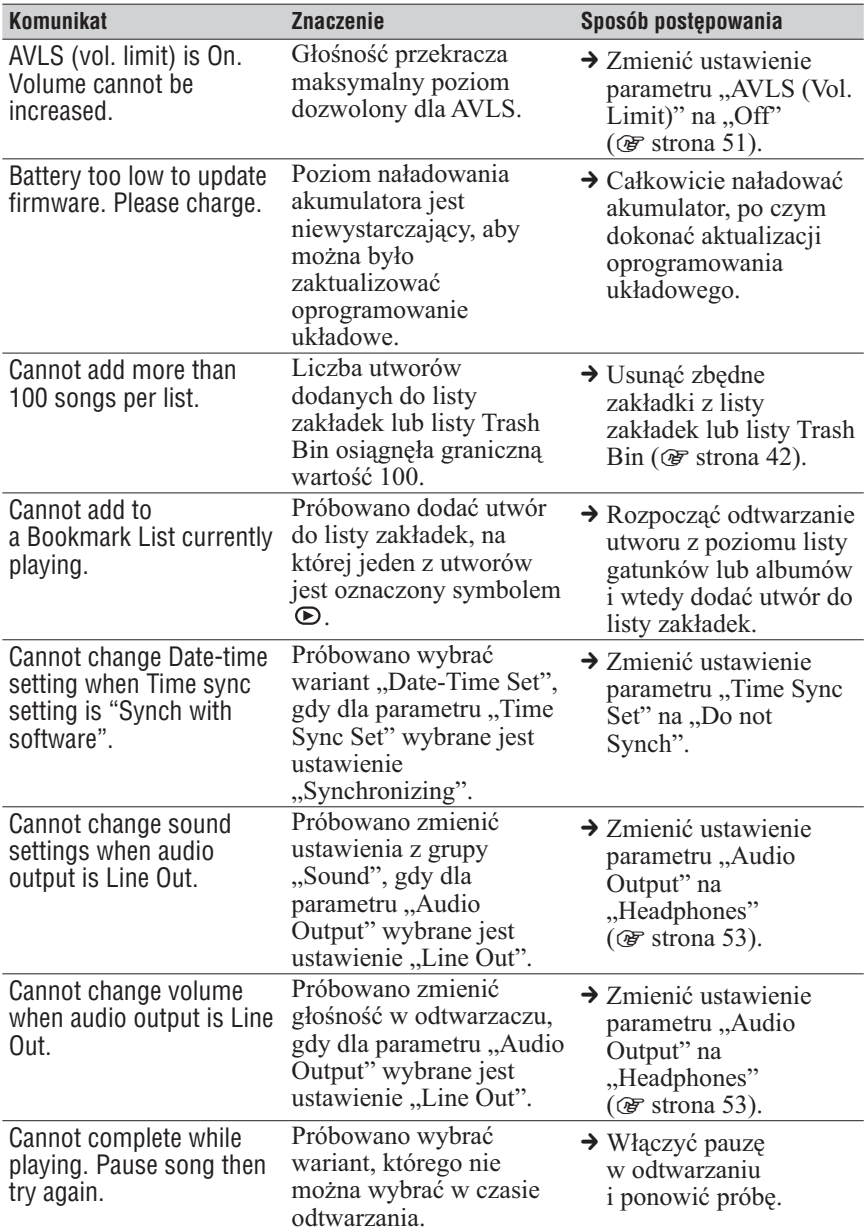

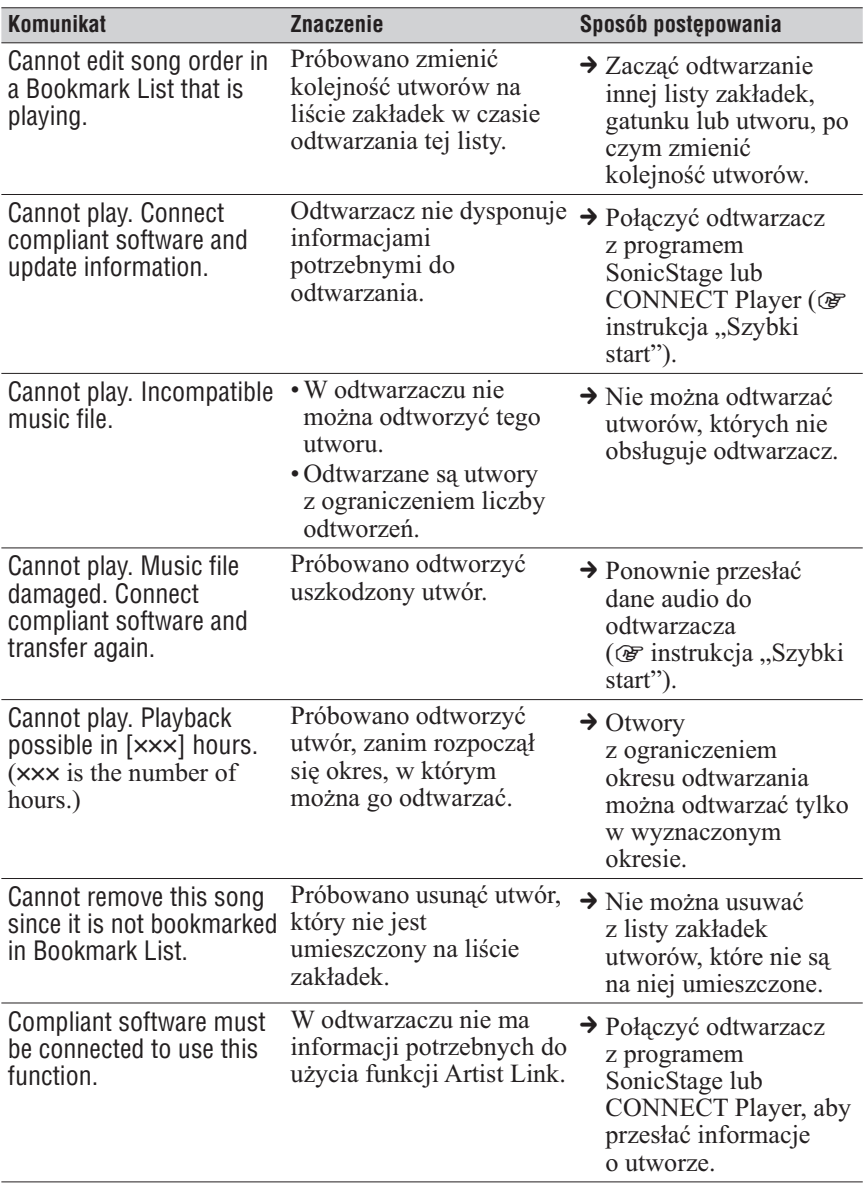

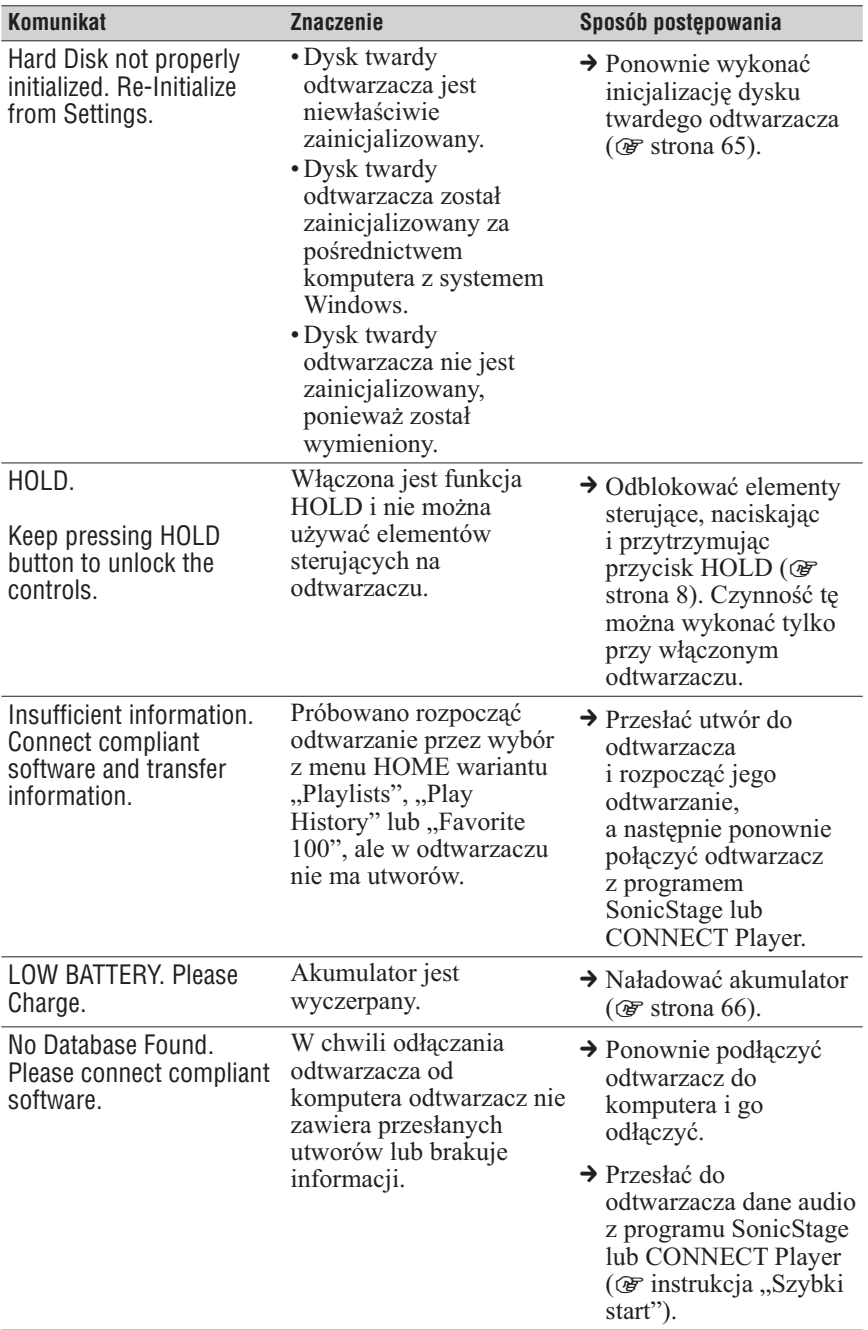

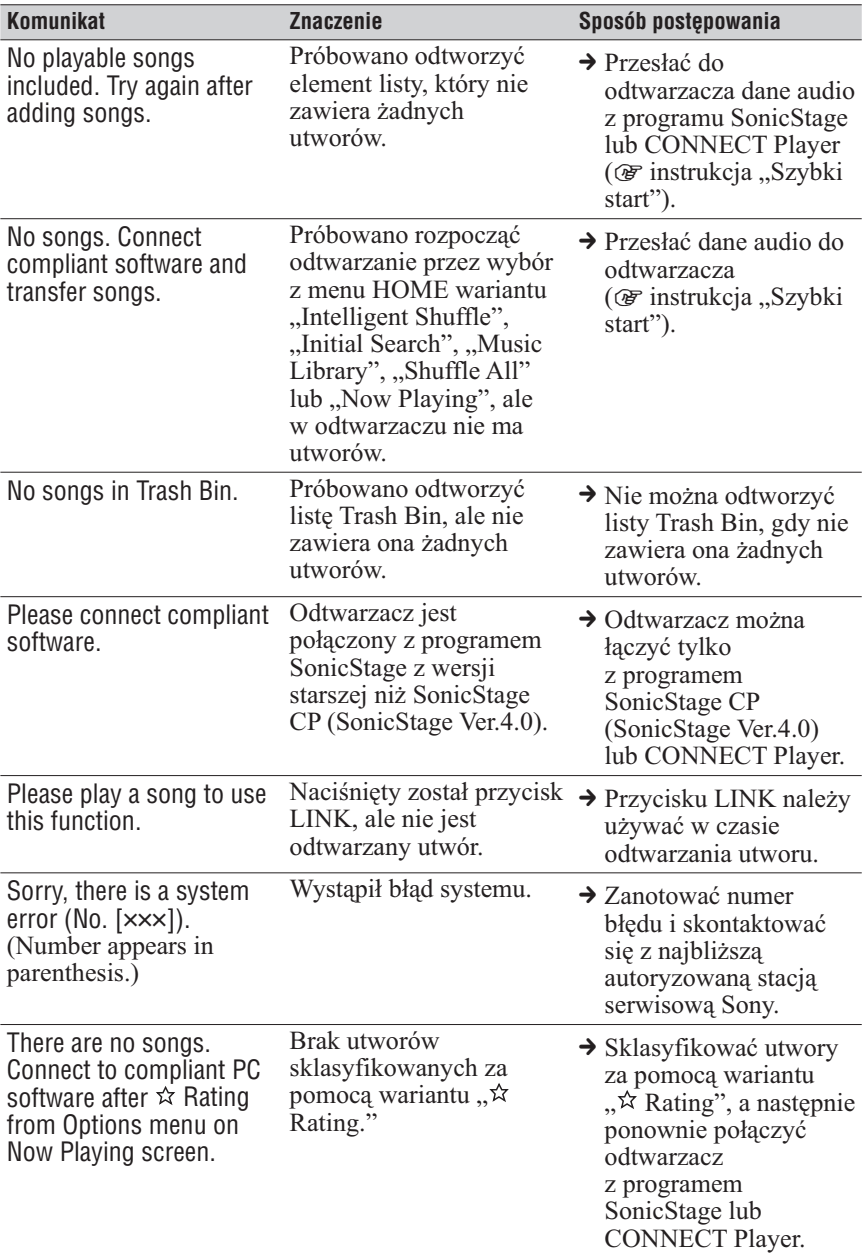

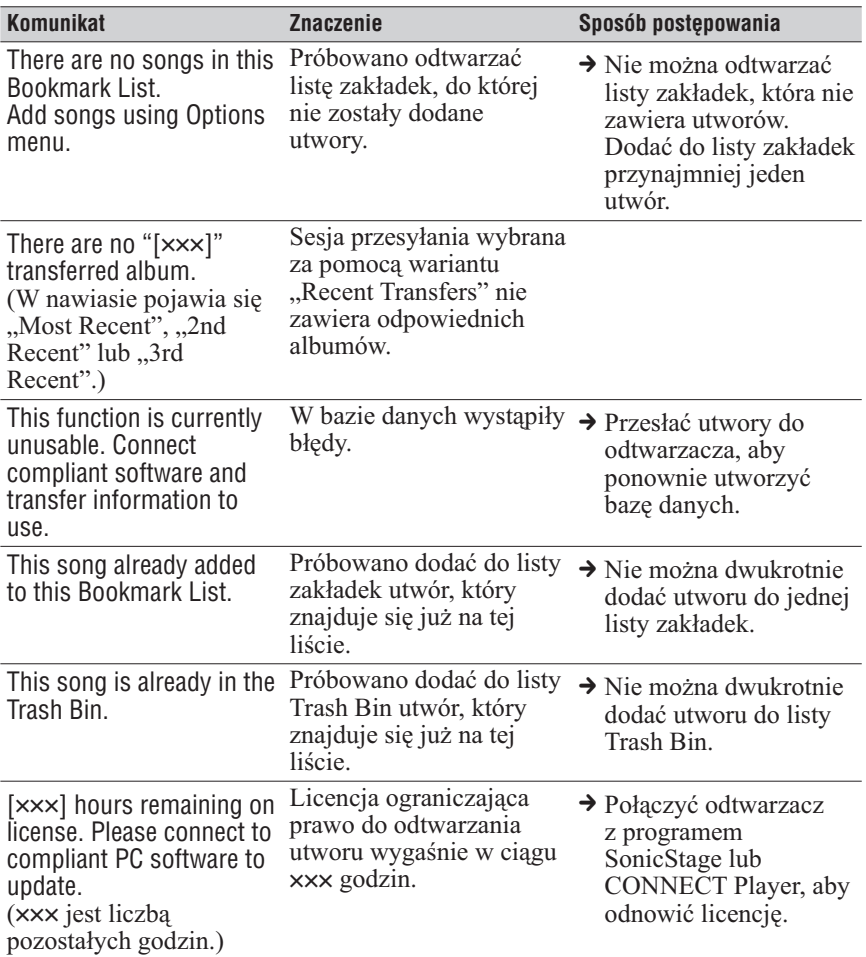

# Usuwanie zainstalowanego programu SonicStage lub CONNECT Player

Aby usunąć program z komputera, wykonaj następujące czynności:

# Usuwanie programu SonicStage

- $\bullet$  **Naciśnij przycisk "Start" i wybierz wariant "Control Panel" (Panel sterowania) 1)**
- **2** Dwukrotnie kliknij na ikonie "Add/Remove Programs" (Dodaj/ **Usuń programy).**
- **8** Na liście "Currently Installed Programs" (Aktualnie zainstalowane programy) wskaż wariant "SonicStage", po **czym naciśnij przycisk "Change and Remove" (Zmień i usuń) 2)**

Wykonuj wyświetlane polecenia, po czym zrestartuj komputer. Po zrestartowaniu komputera usuwanie programu będzie zakończone.

- <sup>1)</sup> . Settings" (Ustawienia) . Control Panel" (Panel sterowania) w przypadku Windows 2000 Professional / Windows Millennium Edition / Windows 98 Second Edition.
- <sup>2)</sup> "Change/Remove" (Zmień/Usuń) w przypadku Windows 2000 Professional / Windows Millennium Edition / Windows 98 Second Edition.

### **Uwaga**

• Razem z programem SonicStage instalowany jest moduł OpenMG Secure Module. Nie należy usuwać modułu OpenMG Secure Module, gdyż może on być wykorzystywany przez inny program.

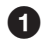

**1** Naciśnij przycisk "Start" i wybierz wariant "Control Panel" **(Panel sterowania) 1)**

**2** Dwukrotnie kliknij na ikonie "Add/Remove Programs" (Dodaj/ **Usuń programy).**

**8** Na liście "Currently Installed Programs" (Aktualnie zainstalowane programy) wskaż wariant "CONNECT Player", **po czym naciśnij przycisk "Change and Remove" (Zmień i usuń) 2)**

Wykonuj wyświetlane polecenia, po czym zrestartuj komputer. Po zrestartowaniu komputera usuwanie programu będzie zakończone.

<sup>1)</sup> "Settings" (Ustawienia) – "Control Panel" (Panel sterowania) w przypadku Windows 2000 Professional

<sup>2)</sup> "Change/Remove" (Zmień/Usuń) w przypadku Windows 2000 Professional

#### **Uwaga**

• Razem z programem CONNECT Player instalowany jest moduł OpenMG Secure Module. Nie należy usuwać modułu OpenMG Secure Module, gdyż może on być wykorzystywany przez inny program.

# Zapis użytkownika

Symbol modelu i numer seryjny są podane z tyłu odtwarzacza. Prosimy o zanotowanie pod spodem numeru seryjnego. Dane te należy podawać, kontaktując się z Sony w sprawach dotyczących tego urządzenia. Model:

Numer seryjny:

# **OSTRZEŻENIE**

## Aby zmniejszyć ryzyko pożaru lub porażenia prądem, nie wystawiać urządzenia na deszcz i chronić je przed wilgocią.

Nie instalować urządzenia we wszelkiego rodzaju wnękach, na przykład na regale albo w szafce.

Aby zmniejszyć ryzyko pożaru, nie nakrywać otworów wentylacyjnych urządzenia gazetami, obrusami, zasłonami itp. Nie stawiać na urządzeniu zapalonych świec.

Aby zmniejszyć ryzyko pożaru lub porażenia prądem, nie stawiać na urządzeniu przedmiotów wypełnionych płynami, na przykład wazonów.

## Usuwanie zużytego sprzętu elektrycznego i elektronicznego (dotyczy krajów Unii Europejskiej i innych krajów europejskich z wydzielonymi systemami zbierania odpadów)

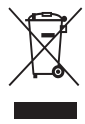

Fen symbol na produkcie lub jego opakowaniu oznacza, że produkt nie powinien być zaliczany do odpadów domowych. Należy go przekazać do odpowiedniego punktu, który zajmuje się zbieraniem

i recyklingiem urządzeń elektrycznych i elektronicznych. Prawidłowe usunięcie produktu zapobiegnie potencjalnym negatywnym

konsekwencjom dla środowiska naturalnego i zdrowia ludzkiego, których przyczyną mogłoby być niewłaściwe usuwanie produktu. Recykling materiałów pomaga w zachowaniu surowców naturalnych. Aby uzyskać szczegółowe informacje o recyklingu tego produktu, należy się skontaktować z władzami lokalnymi, firmą świadczącą usługi oczyszczania lub sklepem, w którym produkt ten został kupiony.

Akcesoria, których dotyczy powyższe: słuchawki

# Zalecenia eksploatacyine

## Bezpieczeństwo

- Nie wkładać żadnych obcych przedmiotów do gniazda DC IN odtwarzacza.
- Nie dopuścić do zwarcia styków na odtwarzaczu metalowymi przedmiotami.
- Do ładowania akumulatora i zasilania urządzenia z sieci używać tylko wskazanego zasilacza sieciowego i kabla USB. W przeciwnym razie istnieje ryzyko wybuchu akumulatora, wycieku elektrolitu, przegrzania, pożaru, obrażeń i skażenia. W niektórych miejscach odtwarzacz jest dostarczany bez zasilacza sieciowego.
- W razie wycieku elektrolitu z akumulatora nie dotykać go gołymi rękami. Ze względu na ryzyko pozostania elektrolitu w odtwarzaczu, należy się skontaktować z najbliższą autoryzowaną stacją serwisową Sony. Jeśli elektrolit dostanie się do oczu, nie trzeć ich, gdyż grozi to ślepotą. Przemyć oczy czystą wodą i porozumieć się z lekarzem. Jeśli elektrolit dostanie się na skórę lub odzież, natychmiast go zmyć.

W przeciwnym razie mogą wystąpić odparzenia i obrażenia. Jeśli elektrolit spowoduje oparzenia lub obrażenia, porozumieć się z lekarzem.

- Nie dopuścić, by do wnętrza odtwarzacza przedostała się woda lub obcy przedmiot, gdyż grozi to pożarem lub porażeniem prądem. W razie przedostania się do odtwarzacza wody lub obcego przedmiotu natychmiast odłączyć od niego kabel USB i skontaktować się z najbliższą stacia serwisowa Sony.
- Nie trzymać przez długi czas ręki na zasilaczu sieciowym lub odtwarzaczu podłączonym do źródła zasilania. Grozi to obrażeniami, na przykład poparzeniem.
- Nie wkładać odtwarzacza do ognia.
- Nie rozbierać ani nie przerabiać odtwarzacza. Grozi to porażeniem prądem. W sprawach dotyczących wymiany akumulatorów, kontroli wewnętrznej lub napraw należy kontaktować się z najbliższą stacją serwisową Sony. Przy usuwaniu odtwarzacza należy wyjąć z niego wewnętrzne akumulatory zgodnie z zaleceniami z podrozdziału "Uwagi o usuwaniu odtwarzacza".
- Nie dotykać zasilacza sieciowego mokrymi rękami. Grozi to porażeniem prądem.

## **Instalacia**

- Nie kłaść na odtwarzaczu ciężkich przedmiotów i chronić odtwarzacz przed silnym wstrząsem. Grozi to awarią lub zniszczeniem odtwarzacza.
- Nie używać odtwarzacza w miejscach, w których byłby on narażony na bardzo silne oświetlenie, skrajne temperatury, wilgoć lub wibrację.
- Nigdy nie zostawiać odtwarzacza w miejscach narażonych na wysokie temperatury, na przykład na słońcu lub w samochodzie zaparkowanym w słońcu.
- Kiedy urządzenie jest zasilane przez zasilacz sieciowy, nie wolno go w nic zawijać. Grozi to przegrzaniem i w konsekwencji nieprawidłową pracą lub awarią urządzenia.
- Nie zostawiać odtwarzacza w miejscach narażonych na nadmierne zapylenie.
- Nie zostawiać odtwarzacza na niestabilnym podłożu.
- Jeśli odtwarzacz zakłóca odbiór radia lub telewizji, należy go wyłączyć lub umieścić dalej od radia albo telewizora.
- W odtwarzaczu znajduje się dysk twardy. Dysk należy przechowywać z dala od magnesów, dużych głośników i telewizorów. Istnieje bowiem ryzyko uszkodzenia dysku i utraty danych.
- Używając odtwarzacza, należy przestrzegać poniższych zasad. Pozwolą one na uniknięcie uszkodzenia urządzenia.
	- Nie siadać, gdy urządzenie jest włożone do tylnej kieszeni.

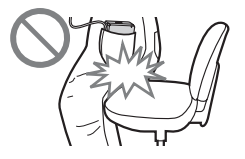

– Kiedy urządzenie znajduje się w torbie, z owiniętym wokół przewodem słuchawek, należy chronić torbę przed silnym uderzeniem.

# Nagrzewanie się

Długotrwałe ładowanie lub praca może spowodować nagrzanie się odtwarzacza.

# Słuchawki

### Bezpieczeństwo na drodze

Nie używać słuchawek podczas prowadzenia samochodu, jazdy na rowerze lub na motocyklu albo kierowania jakimkolwiek pojazdem mechanicznym. Może to stwarzać zagrożenie dla ruchu, a w wielu państwach jest zabronione. Niebezpieczne może być także słuchanie dźwięku przez słuchawki z dużą głośnością podczas marszu, zwłaszcza na przejściach dla pieszych. W sytuacjach potencjalnie niebezpiecznych należy zachować szczególną ostrożność lub przestać używać słuchawek. Korzystając ze słuchawek podczas marszu należy także zwracać uwagę na stan drogi i warunki ruchu.

### Zapobieganie uszkodzeniom słuchu

Unikać słuchania przy nastawionej dużej głośności. Specjaliści od spraw słuchu przestrzegają przed ciągłym, długotrwałym słuchaniem z dużą głośnością. Słysząc dzwonienie w uszach, należy zmniejszyć głośność lub przerwać słuchanie.

Nie zwiększać gwałtownie głośności, zwłaszcza w słuchawkach. Robić to stopniowo, tak aby głośny dźwięk nie uszkodził słuchu.

### Szacunek dla innych

Należy nastawiać umiarkowaną głośność. Dzięki temu będzie można słyszeć dźwięki z zewnątrz i zachować kontakt z osobami w otoczeniu.

## Ostrzeżenie

Jeśli podczas korzystania z odtwarzacza zacznie się burza, należy natychmiast zdjąć słuchawki.

W razie wystąpienia reakcji alergicznej na dostarczone słuchawki należy przestać ich używać i skontaktować się z lekarzem.

## **Czyszczenie**

- Do czyszczenia obudowy odtwarzacza używać miękkiej ściereczki, takiej jak ściereczka do okularów.
- Do usuwania silnych zabrudzeń można użyć miękkiej ściereczki zwilżonej wodą lub roztworem łagodnego środka do mycia.
- Nie używać ściereczek ani proszku do szorowania, jak również rozpuszczalników takich jak spirytus czy benzyna, ponieważ mogą one zmatowić wykończenie obudowy.
- Uważać, aby nie dopuścić do przedostania się wody do wnętrza odtwarzacza przez otwór w pobliżu złącza.
- Okresowo czyścić wtyk słuchawek.

W przypadku pytań lub problemów związanych z urządzeniem, prosimy o skontaktowanie się z najbliższym autoryzowanym sklepem Sony.

## UWAGI

- Nagraną muzykę można wykorzystywać tylko do użytku prywatnego. Inne wykorzystanie muzyki wymaga zezwolenia posiadaczy praw autorskich do tej muzyki.
- Sony nie ponosi odpowiedzialności za niepełne nagranie / przesłanie danych ani za ich uszkodzenie spowodowane problemami z odtwarzaczem lub komputerem.

## Oprogramowanie

- Zgodnie z przepisami dotyczącymi ochrony praw autorskich zabrania się kopiowania oprogramowania i towarzyszącej mu dokumentacji, zarówno w części, jak i w całości, oraz wypożyczania oprogramowania bez zgody posiadacza praw autorskich.
- SONY w żadnym przypadku nie będzie ponosić odpowiedzialności za szkody finansowe lub utratę zysków, w tym za roszczenia osób trzecich wynikające z użytkowania oprogramowania dostarczonego z urządzeniem.
- Jeśli w następstwie wady produkcyjnej wystąpi jakiś problem z oprogramowaniem, SONY wymieni oprogramowanie. Odpowiedzialność SONY jest ograniczona wyłącznie do wymiany oprogramowania.
- Dostarczone z urządzeniem oprogramowanie nie może być użytkowane z urządzeniami innymi niż te, do których jest przeznaczone.
- Zwracamy uwagę, że ze względu na stałe dążenie do podnoszenia jakości parametry oprogramowania mogą ulec zmianie bez uprzedzenia.
- Gwarancja nie obejmuje użytkowania urządzenia z oprogramowaniem innym niż dostarczone.
- Możliwość wyświetlania napisów w różnych językach w programie SonicStage lub CONNECT Player zależy od systemu operacyjnego zainstalowanego w komputerze. Dla uzyskania najlepszych efektów należy się upewnić, że zainstalowany system operacyjny obsługuje żądany język.
	- Nie gwarantuje się, że w programie SonicStage lub CONNECT Player będzie prawidłowo wyświetlany każdy język.
	- Mogą nie być wyświetlane znaki utworzone przez użytkownika i niektóre znaki specjalne.
- Opis w instrukcji zakłada, że użytkownik umie w podstawowym zakresie używać systemu Windows.

 Szczegółowych informacji o komputerze i systemie operacyjnym należy szukać w odpowiednich instrukcjach.

# Próbka danych dźwiękowych

W odtwarzaczu jest fabrycznie zainstalowana próbka danych audio, która umożliwia natychmiastowe wypróbowanie odtwarzacza. Próbka ta jest przeznaczona tylko do próbnego słuchania i dlatego nie można jej przesłać do komputera. Do usunięcia tych danych audio należy użyć programu SonicStage lub CONNECT Player.

W niektórych regionach próbka nie jest zainstalowana w odtwarzaczu.

- Nagraną muzykę można wykorzystywać tylko do użytku prywatnego. Inne wykorzystanie muzyki wymaga zezwolenia posiadaczy praw autorskich do tej muzyki.
- Sony nie ponosi odpowiedzialności za niepełne nagranie / przesłanie danych ani za ich uszkodzenie spowodowane problemami z odtwarzaczem lub komputerem.
- W zależności od rodzaju tekstu i znaków, mogą występować problemy z wyświetlaniem tekstu na urządzeniu. Wynika to z następujących przyczyn:
	- możliwości podłączonego odtwarzacza,
	- nienormalnego działania odtwarzacza,
	- zapisu znacznika ID3 dla utworu w języku lub z użyciem znaków nieobsługiwanych przez odtwarzacz.

# Witryna pomocy technicznej dla klientów

W razie pytań lub problemów związanych z tym produktem, prosimy o odwiedzenie następujących stron www:

Dla klientów z USA: http://www.sony.com/walkmansupport/

Dla klientów z Kanady: http://www.sony.ca/ElectronicsSupport/

Dla klientów z Europy: http://www.sonydigital-link.com/DNA/

Dla klientów z Chin: http://service.sony.com.cn/KB/

Dla klientów z Tajwanu: http://www.twsupport.css.ap.sony.com/

Dla klientów z Korei: http://scs.sony.co.kr/walkman/

Dla klientów z innych krajów lub regionów: http://www.css.ap.sony.com/

# Uwagi o usuwaniu odtwarzacza

W odtwarzaczu znajduje się wewnętrzny akumulator litowy. Usuwając odtwarzacz, należy to zrobić we właściwy sposób. Informacje o usuwaniu odtwarzacza z serii NW-A1000 - @ strona 100. Informacje o usuwaniu odtwarzacza z serii NW-A3000 - @ strona 101.

Przepisy obowiązujące w pewnych krajach mogą regulować kwestię usuwania akumulatora służącego do zasilania tego produktu. Szczegóły można uzyskać od przedstawicieli lokalnych władz.

## **Uwagi**

- Odtwarzacza nigdy nie należy rozbierać w celu innym niż jego usunięcie.
- Ostrożnie obchodzić się z metalowymi elementami wewnątrz, a zwłaszcza z ich krawędziami.

# Wyjmowanie wewnętrznego akumulatora z odtwarzacza z serii NW-A1000

**1 Zdejmij zaczep na pasek znajdujący się z tyłu odtwarzacza.**

Zaczep należy zdejmować za boki, używając do tego małych szczypiec.

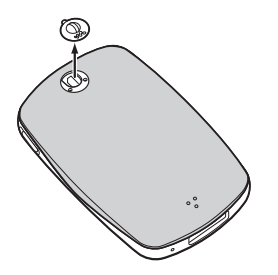

**2 Przesuń tylną pokrywę odtwarzacza do dołu, po czym ją unieś zgodnie ze wskazaniem strzałki na poniższej ilustracji.**

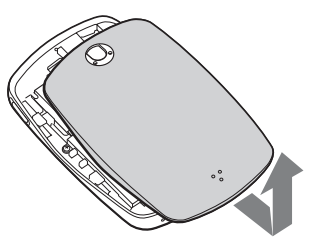

**3 Wykręć dwa wkręty znajdujące się na brzegach podstawy montażowej odtwarzacza.**

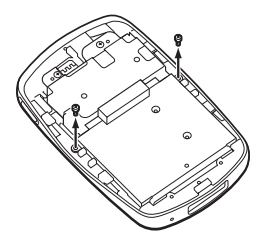

**4 Zdejmij osłonę z odtwarzacza.**

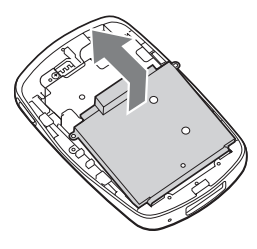

**5 Wykręć dwa wkręty znajdujące się na brzegu podstawy montażowej akumulatora.**

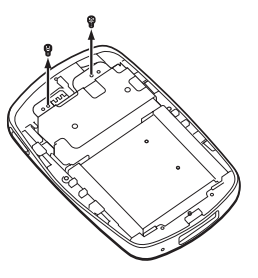

**6 Pociągnij za przewód łączący akumulator z odtwarzaczem, tak aby odłączyć wtyk akumulatora od złącza.**

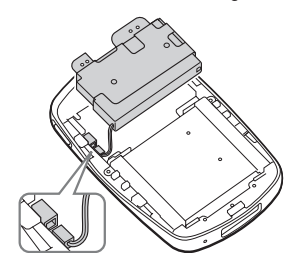

## **Uwaga**

• Wszystkie metalowe elementy przymocowane do akumulatora należy pozostawić razem z akumulatorem i razem je usunąć.

# Wyjmowanie wewnętrznego akumulatora z odtwarzacza z serii NW-A3000

**1 Zdejmij pokrywę wkrętów znajdującą się z tyłu odtwarzacza.**

Pokrywę należy zdejmować za boki, używając do tego małych szczypiec.

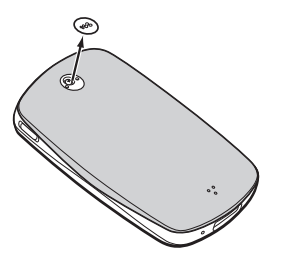

**2 Wykręć dwa wkręty znajdujące się pod pokrywą.**

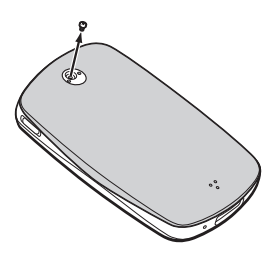

**3 Przesuń tylną pokrywę odtwarzacza do dołu, po czym ją unieś zgodnie ze wskazaniem strzałki na poniższej ilustracji.**

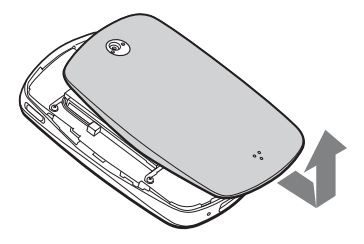

**4 Wykręć cztery wkręty znajdujące się na brzegach podstawy montażowej odtwarzacza.**

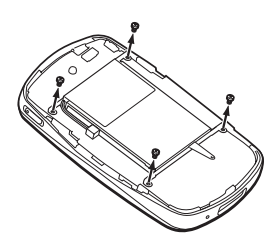

**5 Wyjmuj akumulator z odtwarzacza.**

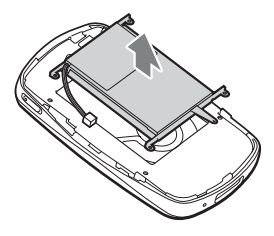

**6 Pociągnij za przewód łączący akumulator z odtwarzaczem, tak aby odłączyć wtyk akumulatora od złącza.**

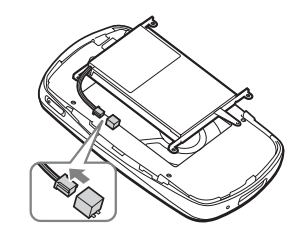

### **Uwaga**

• Wszystkie metalowe elementy przymocowane do akumulatora należy pozostawić razem z akumulatorem i razem je usunąć.

# Prawa autorskie

- SonicStage i logo SonicStage są znakami handlowymi lub zastrzeżonymi znakami handlowymi Sony Corporation.
- CONNECT Player i logo CONNECT Player są znakami handlowymi lub zastrzeżonymi znakami handlowymi Sony Corporation.
- OpenMG, ATRAC, ATRAC3, ATRAC3plus i ich logo są znakami handlowymi Sony Corporation.
- "WALKMAN" i logo "WALKMAN" zastrzeżonymi znakami handlowymi Sony Corporation.
- Microsoft, Windows, Windows NT i Windows Media są znakami handlowymi lub zastrzeżonymi znakami handlowymi Microsoft Corporation w Stanach Zjednoczonych i / lub w innych krajach.
- Adobe i Adobe Reader są znakami handlowymi lub zastrzeżonymi znakami handlowymi Adobe Systems Incorporated w Stanach Zjednoczonych i / lub w innych krajach.
- Technologia kodowania dźwięku MPEG Layer-3 i patenty wykorzystane na licencji Fraunhofer IIS i Thomson.
- IBM i PC/AT są zastrzeżonymi znakami handlowymi International Business Machines Corporation.
- Macintosh jest znakiem handlowym Apple Computer Inc.
- Pentium jest znakiem handlowym lub zastrzeżonym znakiem handlowym Intel Corporation.
- Dane o płytach CD i muzyce pochodzą od Gracenote Inc., copyright © 2000 – 2004 Gracenote. Oprogramowanie klienckie Gracenote CDDB® copyright 2000 – 2004 Gracenote. Niniejszy produkt i usługa mogą wykorzystywać jeden lub większą liczbę patentów USA o następujących numerach 5 987 525, 6 061 680, 6 154 773, 6 161 132, 6 230 192, 6 230 207, 6 240 459, 6 330 593 oraz inne patenty wydane lub wnioskowane. Świadczenie usługi i / lub produkcja urządzenia odbywa się na licencji na wykorzystanie patentu USA o numerze 6 304 523, wydanego dla firmy Open Globe Inc.

Gracenote i CDDB są zastrzeżonymi znakami handlowymi Gracenote.

Logo i logotyp Gracenote oraz logo "Powered by Gracenote" są znakami handlowymi Gracenote.

• Wszystkie inne znaki handlowe lub zastrzeżone znaki handlowe są znakami handlowymi lub zastrzeżonymi znakami handlowymi odpowiednich posiadaczy. W instrukcji nie są za każdym razem umieszczane symbole ™ i ®.

Program © 2005 Sony Corporation Dokumentacja © 2005 Sony Corporation

# Dane techniczne

#### **Technologia kompresji dźwięku**

- MP3 (MPEG-1 Audio Layer-3)
- WMA (Windows Media Audio)\*
- ATRAC (Adaptive Transform Acoustic Coding)
- AAC (Advanced Audio Coding)\*\*\*\*
- \* Utwory w formacie WMA są obsługiwane po zaktualizowaniu oprogramowania układowego odtwarzacza do wersji 2.0 lub nowszej.
- \*\* Utwory w formacie AAC są obsługiwane po zaktualizowaniu oprogramowania układowego odtwarzacza do wersji 3.0 lub nowszej. Do przesyłania trzeba użyć programu SonicStage CP (SonicStage Ver.4.0) lub nowszego.

Wyświetlanie informacji o wersji oprogramowania układowego odtwarzacza opisano w podrozdziale "Wyświetlanie informacji o odtwarzaczu" na stronie 58. Aktualizację oprogramowania układowego odtwarzacza opisano w podrozdziale "Aktualizowanie oprogramowania układowego odtwarzacza na stronie 75.

#### **Maksymalna liczba nagranych utworów (w przybliżeniu)\***

\* Przybliżone czasy przy przesyłaniu 4-minutowych utworów w formacie ATRAC lub MP3. Dla plików w innych formatach wartości mogą być inne

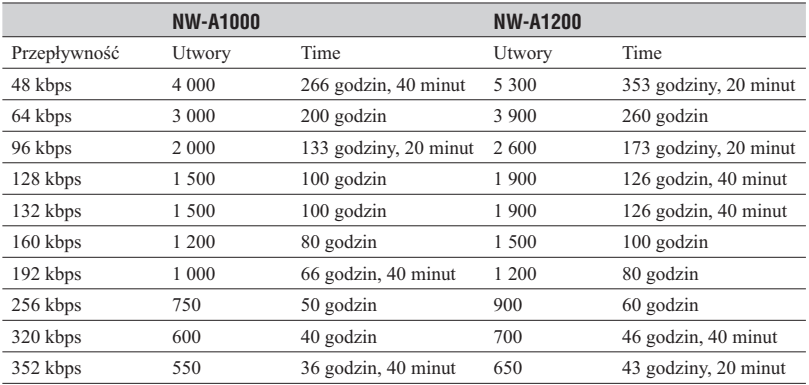

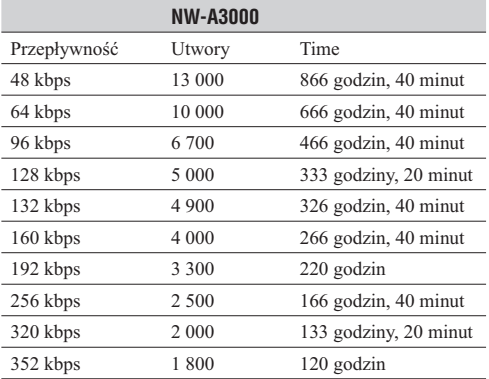

#### **Obsługiwane przepływności**

**MP3**: 32 do 320 kb/s (z obsługą zmiennej przepływności (VBR))

**WMA**: 48 do 192 kb/s (z obsługą zmiennej przepływności (VBR))

- **ATRAC**: 48 / 64 / 66 (ATRAC3)\* / 96 / 105 (ATRAC3)\* / 128 / 132 (ATRAC3) / 160 / 192 / 256 / 320 / 352\*\* kb/s
- \* Programy SonicStage i CONNECT Player nie pozwalają na nagrywanie płyt CD w formacie ATRAC3 przy 66 lub  $105$  kb/s.
- \*\* Program CONNECT Player nie pozwala na nagrywanie płyt CD przy 352 kb/s.

**AAC**: 16 do 320 kb/s (z obsługą zmiennej przepływności (VBR))\*

\* W zależności od częstotliwości próbkowania uwzględnione są niestandardowe lub niegwarantowane przepływności.

#### **Częstotliwości próbkowania**

**MP3, WMA, ATRAC**: 44,1 kHz **AAC**: 11,025/12/16/22,05/24/32/44,1/48 kHz

#### **Pasmo przenoszenia**

20 to 20 000 Hz (pomiar pojedynczego sygnału w czasie odtwarzania)

#### **Odstęp sygnału od szumu**

Słuchawki: co najmniej 84 dB LINE OUT: co najmniej 96 dB

#### **Wyjście**

(słuchawki) / LINE OUT\*: Minijack stereo / 195 mV (10 kΩ)

\* To gniazdo pełni rolę gniazda słuchawek i wyjścia LINE OUT.

#### **Zakres temperatur w środowisku pracy**

5 do 35ºC

#### **Zasilanie**

Wewnętrzny akumulator litowy: napięcie stałe 5 V Zasilacz sieciowy: napięcie stałe 5 V

#### **Czas pracy akumulatora (przy ciągłym odtwarzaniu)\***

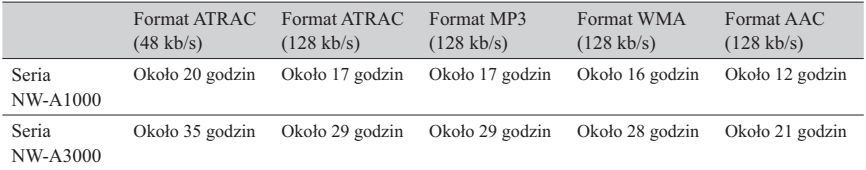

\* Przy ustawieniu "15 sec" parametru "Display"

#### **Wymiary (szer. × wys. × gł.)**

Seria NW-A1000: około 55,0  $\times$  88,1  $\times$  18,7 mm (11,5 mm w najcieńszym miejscu)\* Seria NW-A3000: około 65,2  $\times$  104,2  $\times$  21,4 mm (13,5 mm w najcieńszym miejscu)\* \* Bez wystających elementów

#### **Wymiary z wystającymi elementami (szer. × wys. × gł.)**

Seria NW-A1000: około 55,0 × 88,1 × 18,7 mm Seria NW-A3000: około 65,2 × 104,2 × 21,4 mm

#### **Waga**

Seria NW-A1000 (odtwarzacz): około 109 g Seria NW-A3000 (odtwarzacz): około 182 g

## Minimalne wymagania systemowe

#### **Użycie odtwarzacza z programem SonicStage**

- Komputer: IBM PC/AT lub zgodny z fabryczne zainstalowanym systemem Windows. Program SonicStage jest zgodny z następującymi systemami operacyjnymi Windows:
	- Windows 98 Second Edition,
	- Windows Millennium Edition,
	- Windows 2000 Professional (Service Pack 3 lub późniejszy),
	- Windows XP Home Edition,
	- Windows XP Professional,
	- Windows XP Media Center Edition,
	- Windows XP Media Center Edition 2004,
	- Windows XP Media Center Edition 2005.

 Nie gwarantuje się współpracy z Windows 95, Windows 98 Gold Edition, Windows NT i innymi wersjami Windows 2000 (Server itp.).

- Procesor: Pentium III 450 MHz lub wyższy
- Pamięć RAM: co najmniej 128 MB
- Miejsce na dysku twardym: co najmniej 200 MB (zaleca się co najmniej 1,5 GB) W zależności od systemu operacyjnego może być wymagana większa ilość miejsca. Na zapis plików muzycznych potrzebne jest dodatkowe miejsce.
- Wyświetlacz:
	- Rozdzielczość ekranu:  $800 \times 600$  pikseli (lub więcej) (zaleca się  $1024 \times 768$ )
	- Kolor: High Colour (16 bitów) (lub lepszy) (program SonicStage może nie działać właściwie przy 256 kolorach lub mniejszej liczbie kolorów)
- Napęd CD-ROM (z funkcjami odtwarzania Digital MusicCD przy użyciu WDM) Do tworzenia własnych płyt CD i do wykonywania zapasowych kopii płyt audio CD potrzebny jest napęd CD-R/RW.
- Karta muzyczna
- Port USB
- Korzystanie z bazy danych CD Data Base (CDDB) wymaga dostępu do Internetu.
- Korzystanie z platform EMD (dystrybucji muzyki elektronicznej) wymaga dostępu do Internetu i zainstalowanej przeglądarki Internet Explorer 5.5 lub nowszej.

Program nie jest obsługiwany przez następujące środowiska:

- systemy operacyjne inne niż wymienione powyżej,
- samodzielnie skonstruowane komputery lub systemy operacyjne,
- środowiska stanowiące aktualizację zainstalowanego przez producenta systemu operacyjnego,
- środowiska z wieloma systemami,
- środowiska z wieloma monitorami,
- komputery Macintosh.

#### **Użycie odtwarzacza z programem CONNECT Player**

- Komputer: IBM PC/AT lub zgodny z fabryczne zainstalowanym systemem Windows. Program CONNECT Player jest zgodny z następującymi systemami operacyjnymi Windows:
	- Windows 2000 Professional (Service Pack 4 lub późniejszy),
	- Windows XP Home Edition,
	- Windows XP Professional,
	- Windows XP Media Center Edition,
	- Windows XP Media Center Edition 2004,
	- Windows XP Media Center Edition 2005.
- Procesor: Pentium III 450 MHz lub wyższy
- Pamięć RAM: co najmniej 256 MB (zaleca się co najmniej 512 MB)
- Miejsce na dysku twardym: co najmniej 200 MB (zaleca się co najmniej 1,5 GB) W zależności od systemu operacyjnego może być wymagana większa ilość miejsca. Na zapis plików muzycznych potrzebne jest dodatkowe miejsce.
- Wyświetlacz:
	- Rozdzielczość ekranu:  $800 \times 600$  pikseli (lub więcej) (zaleca się 1024  $\times$  768)
	- Kolor: High Colour (16 bitów) (lub lepszy) (program CONNECT Player może nie działać właściwie przy 256 kolorach lub mniejszej liczbie kolorów)
- Napęd CD-ROM (z funkcjami odtwarzania Digital MusicCD przy użyciu WDM) Do tworzenia własnych płyt CD i do wykonywania zapasowych kopii płyt audio CD potrzebny jest napęd CD-R/RW.
- Karta muzyczna
- Port USB
- Korzystanie z bazy danych CD Data Base (CDDB) wymaga dostępu do Internetu.
- Korzystanie z platform EMD (dystrybucji muzyki elektronicznej) wymaga dostępu do Internetu i zainstalowanej przeglądarki Internet Explorer 5.5 lub nowszej.

Program nie jest obsługiwany przez następujące środowiska:

- systemy operacyjne inne niż wymienione powyżej,
- samodzielnie skonstruowane komputery lub systemy operacyjne,
- środowiska stanowiące aktualizację zainstalowanego przez producenta systemu operacyjnego,
- środowiska z wieloma systemami,
- środowiska z wieloma monitorami,
- komputery Macintosh.

Konstrukcja i dane techniczne mogą ulec zmianie.

Patenty USA i innych państw wykorzystano na licencji Dolby Laboratories.

# Wyposażenie dodatkowe

Do odtwarzacza jest oferowane następujące wyposażenie dodatkowe:

- Pilot do serii NW-A1000 / serii A3000 RM-NWS1
- Pilot
	- RM-MC35ELK\*
	- \* Pilot może nie być oferowany we wszystkich krajach i regionach.
- Podstawka ładująca BCR-NWU1
- Torba skórzana CKM-NWA1000 (do serii NW-A1000) CKM-NWA3000 (do serii NW-A3000)
- Torba CKS-NWA1000 (do serii NW-A1000) CKS-NWA3000 (do serii NW-A3000)
- Przezroczysta osłona CKH-NWA1000 (do serii NW-A1000) CKH-NWA3000 (do serii NW-A3000)
- Stacja dokująca z głośnikami SRS-NWM10

Niektóre z powyższych akcesoriów nie są oferowane we wszystkich krajach. Szczegółowe informacje można uzyskać w autoryzowanych sklepach.

# **Uwagi**

- Odtwarzacz może nie obsługiwać niektórych funkcji pilota (RM-MC35ELK). Korzystanie ze wszystkich funkcji odtwarzacza umożliwi aktualizacja jego oprogramowania układowego do wersji 3.00 lub późniejszej.
- W celu uzyskania szczegółowych informacji o innych elementach wyposażenia dodatkowego, prosimy o odwiedzenie następujących stron www: Dla klientów z USA: http://www.sony.com/walkmansupport/ Dla klientów z Kanady: http://www.sony.ca/ElectronicsSupport/
	- Dla klientów z Europy: http://www.sonydigital-link.com/DNA/
	- Dla klientów z Chin: http://service.sony.com.cn/KB/
	- Dla klientów z Tajwanu: http://www.twsupport.css.ap.sony.com/
	- Dla klientów z Korei: http://scs.sony.co.kr/walkman/
	- Dla klientów z innych krajów lub regionów: http://www.css.ap.sony.com/

#### http://www.sony.net/

Sony Corporation Printed in Czech Republic (EU)

**PL**

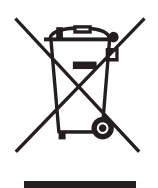

#### **Usuwanie wyeksploatowanych urządzeń elektrycznych i elektronicznych (dotyczy krajów Unii Europejskiej i innych krajów europejskich z wydzielonymi systemami zbierania odpadów)**

Ten symbol na produkcie lub jego opakowaniu oznacza, że produkt nie powinien być zaliczany do odpadów domowych. Należy go przekazać do odpowiedniego punktu, który zajmuje się zbieraniem i recyklingiem urządzeń elektrycznych i elektronicznych. Prawidłowe usunięcie produktu zapobiegnie potencjalnym negatywnym konsekwencjom dla środowiska naturalnego i zdrowia ludzkiego, których przyczyną mogłoby być niewłaściwe usuwanie produktu. Recykling materiałów pomaga w zachowaniu surowców naturalnych. Aby uzyskać szczegółowe informacje o recyklingu tego produktu, należy się skontaktować z władzami lokalnymi, firmą świadczącą usługi oczyszczania lub sklepem, w którym produkt ten został kupiony.